# اهنم فيفختلاو ءاطخألا فاشتكا تالكشم لح ةدحوم ةيكلسال ةكبش يف

## تايوتحملا

ةمدقملا <u>ةيساسألI تابلطتملI</u> تابلطتملا <mark>ةمدختسمل تانوكمل</mark> نيءداخملا علء قماع قرظ<mark>ن</mark> عداخملا فاشتكا ةانقلا جراخ صحف ةبقارملا عضو صحف ة أشرل اعضوو ي إلحمل اعضول النيوب قنراقيم عداخملا علء فرعتل<u>ا</u> <mark>ةقرام تاليېچست</mark> ةعدا<u>خمل اليصافتل</u> <u>ةقراملا ثادحألل ري دصت ل</u> ةليخدلا لجسلا ةلهم ءاهتنا عدا<u>خمل فشاكل لوصول ا ةطقن</u> ةعسوتال قيلباق تارابتعا RLDP RLDP تاظفحت لوحم<u>لا ذفنتم تاراسم</u> نا<u>ي قارامل افتين صت</u> ناوق رامل في نصت دعاوق HA قئاقح ن مل الناصت الي قاقح ةعداخملا رطاخملا فيفخت نيعداخملا ءاوتحإ <u>ةعداخملI ءاوتحالI ليصافت</u> يءاقلت ءاوتحا قرام ءاوتحإ لوحملا ذفنم ليغشت فاقيإ ن ي وك<u>تل</u>ا <u>ءاطخأل| نع فش كل| نيوكت</u> عداخملا فاشتكال ةانقليل يءوضل احساملا نيوكت عداخملا فينصت نيوكت <u>ءاطخألا في فخت نيوكت</u> ي ودي ل<mark>ا ءاوتحال ا ني وكت</mark> يءاقلت ءاوتحا Prime ل ةيساسألا ةينبلا عم ةحصلا نم ققحتلا اهحالصإو ءاطخألا فاشكتسا <mark>دغولا فاشت⊵كا متي مل اذإ</mark>

```
ةديفملا ءاطخألا حيحصت
      ةعقوتملا ةمئالملا تالجس
      تايصوت
   فنصم ريغ دغولا ناك اذإ
      ةديفملا ءاطخألا حيحصت
      تايصوت
   داغوألا عقوم ددحي ال RLDP جمانرب نإ
      ةديفملا ءاطخألا حيحصت
      تايصوت
   عدا<u>خملا فشاكل لوصوليا ةطقن</u>
      (AP) لوصول اقطقن مكحت ةدحو يف ةديفمل اعاطخأل الحيحصت رماوأ
   نيعداخملا ءاوتحإ
      <u>عقوتملا ءاطخألا حيحصت</u>
      تايصوت
رارقلا
ةلص تاذ تامولعم
```
## ةمدقملا

.ةيكلساللI Cisco تاكبش ىلع اهراثآ نم فيفختلاو ءاطخألI فشك ةقي و اذه فصي

## ةيساسألا تابلطتملا

تابلطتملا

:ةيلاتلا عيضاوملاب ةفرعم كيدل نوكت نأب Cisco يصوت

- .Cisco نم ةيكلساللا LAN ةكبش يف مكحتلا تادحو •
- .Prime Cisco ل ةيساسألا ةينبلا •

ةمدختسملا تانوكملا

:ةيلاتلا ةيداملا تانوكملاو جماربلا تارادصإ ىلإ دنتسملا اذه يف ةدراولا تامولعملا دنتست

- لسالسلا)) Cisco نم ةدحوملا ةيكلساللI (LAN) ةيلحملI ةكبشلI يف مكحتلI تادحو 8.8.120.0. رادصإلا لغشت يتلا (3504 و 8540 و 5520
- .3802 و 2802 و 1852 و 1832 ةلسلسلJ نم لوصولI طاقن •
- 1. ةجوملا نم 1700 و 2700 و 3700 ةلسلسلا نم لوصولا طاقن •

.ةصاخ ةيلمعم ةئيب ي ف ةدوجوملI ةزهجألI نم دنتسملI اذه يف ةدراولI تامولعملI ءاشنإ مت تناك اذإ .(يضارتفا) حوسمم نيوكتب دنتسملا اذه يف ةمدختسُملا ةزهجألا عيمج تأدب .رمأ يأل لمتحملا ريثأتلل كمهف نم دكأتف ،ليغشتلا ديق كتكبش

## نيعداخملا ىلع ةماع ةرظن

لوصول|و نيلماعل| ةيجاتن| نم ديزتو ةيكلسل| تاكبشل| ةيكلس|لل| تاكبشل| عسوت

نء ةيفاضإ ةقبط اهب حرصملا ريء قيكلساللا ةكبشلا لثمت ،كلذ عمو .تامولعملا يلإ دعت ،ةيكلسلا تاكبشلا ىلع ذفنملا نامأ يف ريكفتل ا ليلقت عم .ةينمأل فواخمل ا ي ذل اف ظومل انإف ،ي ل ات ل ابو .ةي ك ل س ل ات اكب ش ل ل ال مس ادادت م ا ةي ك ل س ال ل ات اكب ش ل ا وأ ةيكلسال ةيساسأ ةينب ىلإ (Cisco ريغ وأ Cisco (هب ةصاخلا لوصولا ةطقن رضحي هذه يJإ لوصولاب مهل حرصملI ريغ نيمدختسملل حمسي و ديج لكشب ةنمؤم ةيكلس .ةنمآ ةكبش قارتخأ ةلوهسب هنكمي ،رخآ لكشب ةنمؤم تناك يتلا ةكبشلا

.اهيلع ءاضقلاو هذه نامألا ةلكشم ةبقارم ةيناكمإ ةكبشلا لوؤسمل عداخملا فشكلا حيتي الماك الح حيتت يتلا عداخملا فشكلل اقرط Cisco نم ةدحوملا ةكبشلا ةينب رفوت بءصي ةفالكم ةيشغت تاودأو تاكبش ىلإ ةجاحلا نود نيءداخملا ءاوتحالاو فيرعتالل .اهريربت

دغولا حبصيو .عداخم هنأ ىلع كلبق نم هترادإ متت الو كفيط كراشي زاهج يأ رابتعإ نكمي :تاهويرانيسلا هذه لثم يف اريطخ

- (لسع ةدعاق) كتكبش لثم (SSID (ةمدخلا ةعومجم فرعم سفن مادختسال دادعإلا دنع •
- ةيكلسلI ةكبشلI ىلع ەفاشتكا دنع •
- ةصصخم سئارع •
- ةثيبخ ةينب ،نايحألا مظعم يف ،جراخلا نم صخش لبق نم هدادعإ دنع •

رطاخملا نم دح ىندأ ىلإ ليلقتلل ني قراملا نع فشكلا مادختسإ يه تاسرامملا لضفأو .تاكرشلا ةئيب يف ،الثم ،ةينمألا

ليبس ىلع ،عداخملا نع فشكلا ىلإ اهيف جاتحت ال ةنيءم تاهويرانيس كانه ،كلذ عمو نكامألا ي فو ةنيدملا ءاحنأ عيمج ي فو Office Extend Access Point (OEAP) رشن ي ف ،لاثملا .ةيجراخلا

مدقي نال نيءداخملا نع فشكلل ةيجراخلا ةيتوبكنعلا ةكبشلا لوصو طاقن مادختسإ نإ .ليلحتلل دراوملا مدختسي فوس هنأ نيح يف ةريبك ةميق

كانه نأل ،(لماكلاب مشتحملا يءاقلتا عاوتحال بنجت وأ) مي قت ناكمب ةيمهأل نم ،اريخأو  $\vec{q}$ .يئاقلت لكشب لمعلل تكرت اذإ ةلمتحم ةينوناق تايلوؤسمو ةينوناق اياضق

(UWN) ةدحوملا ةيكلساللا ةكبشلا لح يف ةعداخملا ةزمجأل اقرادإل ةيسيءز لحارم ثالث كانه :Cisco نم

- ةزهجا دوجو فـاشتكال (RRM) ةيكلسالJJ دراوملI ةرادإ صحف مادختسإ متي فشكلI .ةعداخم
- فاشتكا ةزەجاو ،(RLDP) راودل! عقومل! فاشتكا لوكوتورب مادختسإ متي فـينصتلI ناك اذإ ام ديدحتل لوحملا ذفانم عباوتو (طقف 1 ةجوملا نم (AP (لوصولا طاقن) لجدلا ي ف نيقراملا فينصت دعاوق دعاست امك .ةيكلسلا ةكبشلاب الصتم يلايخدلا زاهجلا .مهصئاصخ ىلإ ادانتسا ةددحم تائف ىلإ نيقراملا حيشرت
- بقعتل راودلا ءاوتحال|و راودل| عقومل|و لوحمل| ذف|نم ق|لـغ| م|دختس| متي فـيفختل| .لاجدلا زاهجلا ديدهت لاطبإو يلعفلا اهعقوم

# **Cisco Rogue Management Diagram**

Multiple Methods

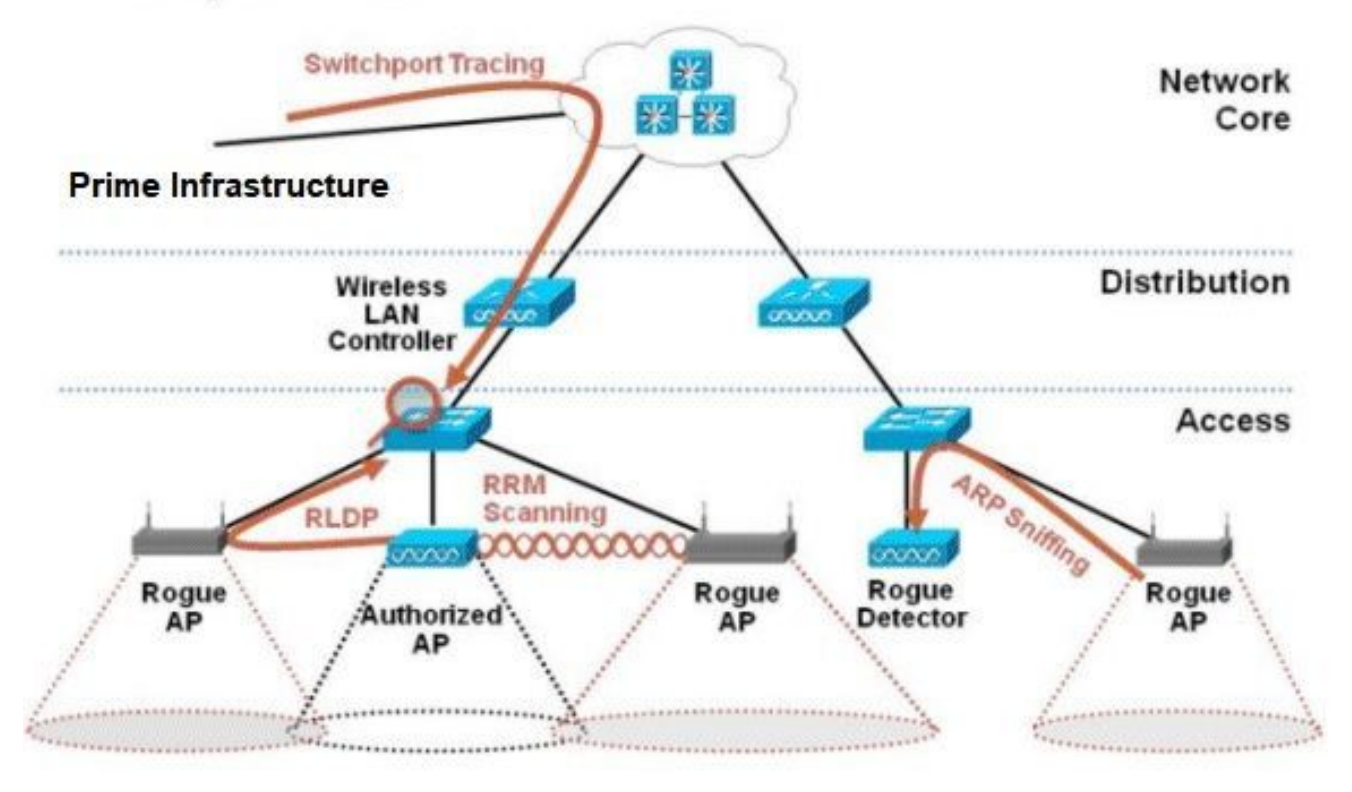

## عداخملا فاشتكا

طاقن كلذ نمضتيو .كترطيس تحت سي ل منكل ،كفيط كراشي زاهج يأ وه اساسأ عداخملا .ةعداخملا نارقألا تاكبشو نيءداخملا ءالمعلاو ةيكلساللا تاهجوملاو ةليخدلا لوصولا مادختسإ نكمي امك .ةصصخملا ةشاشلا عضو تاناكمإو ةانقلا جراخ يئوضلا حسملا لثم Fi-Wi ةكبش ىلإ ةدنتسملا ةعداخملا ةزهجألا فاشتكال قرطلا نم اددع Cisco نم UWN مدختسي لثم ،802.11 لوكوتورب ىلإ دنتست ال يتلا ةعداخملا ةزهجأل اديدحتل Cisco Spectrum Expert .Bluetooth روسج

## ةانقلا جراخ صحف

يف) Flex-Connect و يلحملا عضولا يف لوصولI طاقن ةطساوب ةيلمعلI هذه ذيفنت متي ةانقلl صحفو ليمعلا ةمدخ حيتت يتلا تقولا ميسقت ةينقت مدختستو (لصتملا عضولا ،ةيناث 16 لك ةيناث يللم 50 ةدمل ةانقلا جراخ ىلإ لاقتنالا عم .ويدارلا سفن مادختساب ةمدخ مدعل اهتقو نم طقف ةريغص ةبسن يضارتفا لكشب قفنت لوصولا ةطقن نإف لصافـلا يف .ثدحت ةيناث يللم 10 ةانق رييغت ةرتف كانه نأ اضي أظحال .ءالمعلا (1−11) FCC زتريهاجيج 2.4 ةانق لك حسم متي ،ةيناث 180 نم يئوضلا حسملل يضارتفالا ةطقن نوكت ،ETSI لثم ،ىرخألا ةيميظنتلJ تال|جملل ةبسنلاب .لقألI ىلع ةدحاو ةرم ايئوض ةمئاق نم لك طبض نكمي .تقولا نم اليلق ىلعأ ةيوئم ةبسنل ةانقلا جراخ لوصولا دحب ءادألا ريثأت ديدحت ىلإ يدؤي اذهو .RRM نيوكت يف يئوضلا حسملا ةرتفو تاونقلا امدنع اتقؤم صحفـلا فـاقي|ل ةيمزراوخلا يف ءاكذل| ةزيم نيمضت متي امك ،٪1.5 يصقأ .توصلI لثم ،ةيلIعلI ةيولوألI تاذ ةمدخلI ةدوج تاراطإ ميلستل ةجاح كانه نوكت

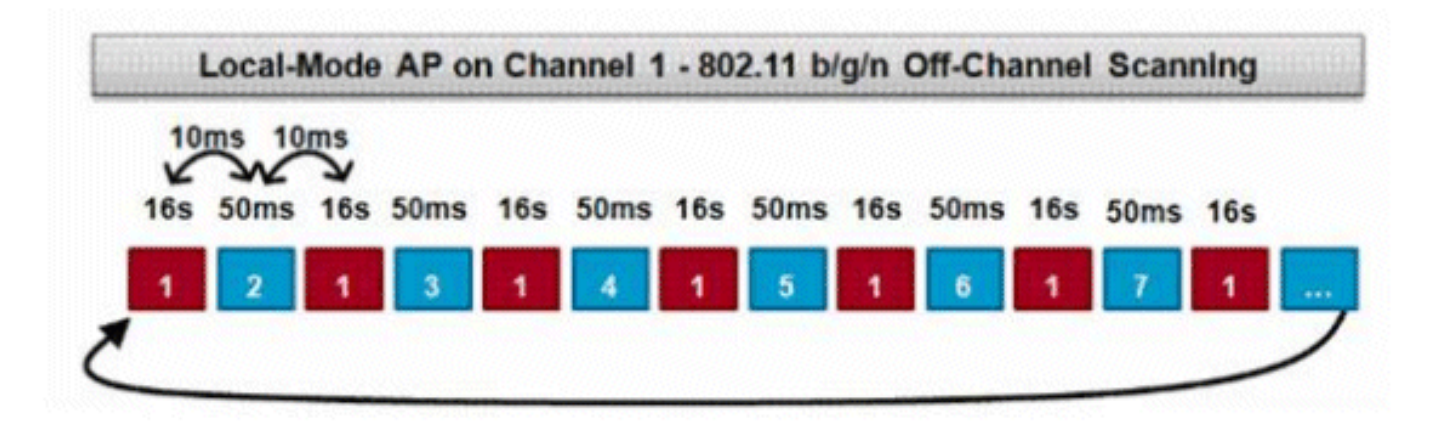

عضول! ي.ف لوصول! ةطقنل ةانقل! جراخ يئوضل! حسمل! ةيمزراوخل فصو وه مسرل! اذه ويدارل| زاهج ىلء ىزاوتل|ب ةلثامم ةيلمع متتو .زتريهاجيج 2.4 تاجومل| يدم يف يلحمل| تقولا لثمي رمحأ عبرم لك .دحاو روضح لوصولا ةطقن ىدل ناك اذإ زتريهاجيج 5 ددرتب ىلع فورصملا تقولا لثمي قرزأ عبرم لك امنيب ،ةيسيئرلا APs ةانق ىلع فورصملا .حسملا ضارغأل ةرواجملا تاونقلا

ةبقارملا عضو صحف

Adaptive و Mode Monitor ةشاشلا عضو يف لوصولا طاقن ةطساوب ةيلمعلا هذه ذيفنت متي لك يف تاونقلا عيمج حسمل ويدارلا تقو نم 100٪ مدختست يتلا APs Mode Monitor WIPS ةانق لك ىلع ربكأ تقو ءاضق حيتيو ربكأ فاشتكا ةعرس حيتي اذهو .صاخ يددرت قاطن ءالمعلا فاشتكا ىلع ةقوفتم اضيأ ةبقارملا عضو يف لوصولا طاقن نوكت .ةيدرف .ةانق لك يف ثدحي يذل| طاشنلل الومش رثكأ ضرع ةقيرط مهيدل نإ ثيح نيعداخمل|

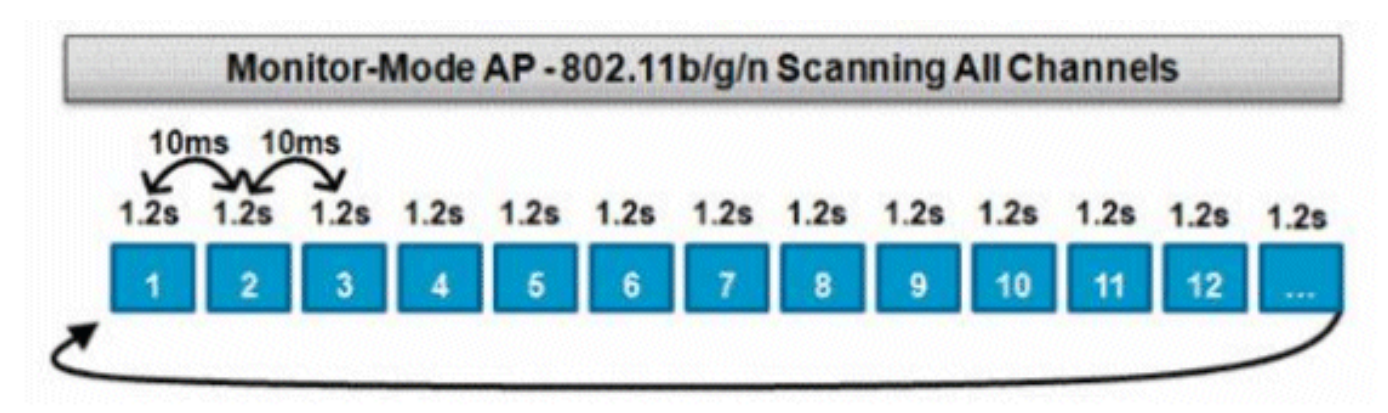

زاهج عضو يف لوصوليا ةطقن ل ةانقل! جراخ يئوض لا حسملا ةيمزراوخل فصو وه مسرل ااذه ددرتب ويدارل| زاهج ىلء ىزاوتل|ب ةلثامم ةيلمع متتو .زتريءاجيج 2.4 تاجومل| ىدم يف ضرعل| .دحاو روضح لوصولا ةطقن ىدل ناك اذإ زتريهاجيج 5

ةشاشلا عضوو يلحملا عضولا نيب ةنراقم

اثحب تاونقلا حسمو WLAN ءالمع ةمدخ نيب اهتارود يلحملا عضولل لوصولا ةطقن مسقت نارودلل لوطأ اتقو يكلحملا عضولا يف لوصولا ةطقن قرغتست ،كلذل ةجيتن .تاديدهتلI نع ال ىتح ةنيعم ةانق يأ ىلع عيمجتلا تانايب يف لقأ اتقو قفنت امك ،تاونقلا عيمج ربع 3 نم) لوطأ تاراجشلاو تامجهلا دصر تاقوأ نوكت ،كلذل ةجيتنو .ليمعلا تايلمع ليطعت متي عم ةنراقم ءاوەل! ربع متت يتلا تامجەل! نم رغصأ قاطن فاشتكا نكميو (ةقيقد 60 ىلإ

.ةشاشلا عضو يف لوصولا ةطقن

اديدحت لقأ ،نيعداخملا ءالمعلا لثم ،ةعطقتملا رورملا ةكرح نع فشكلا نإف ،كلذ ىلع ةوالع ! هيف متي يذلا تقولا سفن يف رورملا ةكرح ةانق ىلع نوكت نأ بجي (AP (لوصولا ةطقن نأل لوصول| ةطقن يضقت .تال|متحال| ىلع انيرمت اذه حبصي .اهل|بقتس| وأ رورمل| ةكرح ل|سرإ يتلا تامجهلاو نيءداخملا نع ثحبلل تاونقلا حسم ىلع اهتارود عيمج ةشاشلا عضوب ةصاخلا تقولا سفن يف ضرعلا زاهج عضوب ةصاخلا لوصولا ةطقن مادختسإ نكمي .ءاوهلا ربع متت زاهج عضو تامدخو (قايسلا ةاعارم عم) عقوملاو فيكتلل لباقلا ضرعلا زاهج عضو تامدخل .ىرخألا ضرعلا

امدنع .فشكلل تقو لقأ دئاوفلا نوكت ،ةبقارملا عضو يف لوصولا طاقن رشن متي امدنع عنم ماظن مادختساب يفاضإ لكشب ةبقارملا عضو يف لوصولا طاقن نيوكت متي ربع تامجەلاو تادىدەتلI نم عسوأ قاطن فاشتكا نكمي ،فيكتلل لباقلI (WIPS) تاقارتخالI .ءاوهلا

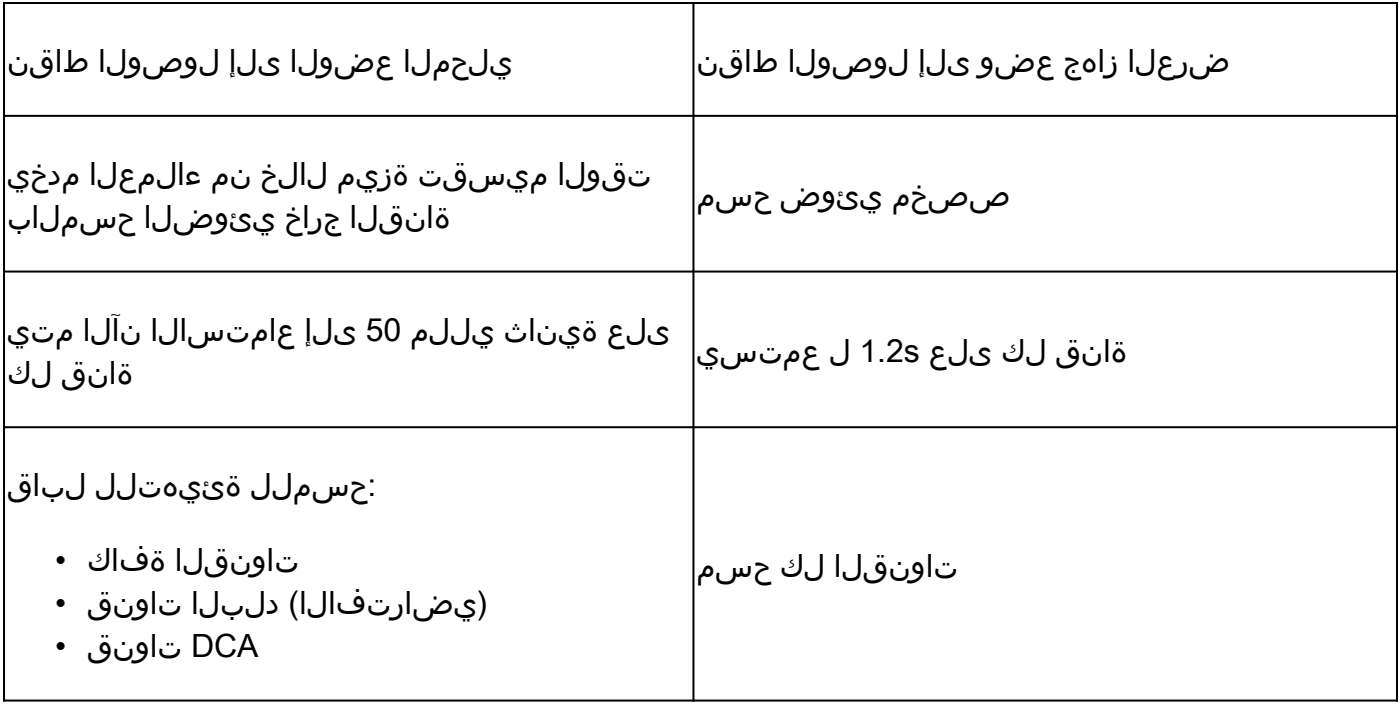

## عداخملا ىلء فرعتلا

لوصو طاقن لبق نم عداخم زاهج نم داش إليا ةزهجأ وأ رابسملI ةباجتس| ىل| عامتس|ل| مت اذإ ربع تامولعملا هذه ليصوت متي ذئن يح ،ةبقارملا عضو يف وأ نرم لاصت اتاذ وأ ةيلحم (APs) عنمل .ةيلمعلل (WLC (ةيكلساللا ةيلحملا ةكبشلا يف مكحتلا ةدحو ىلإ CAPWAP ىرخألا لوصولا طاقن فيرعت مدع نامضل قرطلا نم ددع مادختسإ متي ،ةئطاخلا تايباجيإلI ةعومجم تاثيدحت قرطلا هذه نمضتتو .عداخم زاهج اهنأ ىلع Cisco ىلإ ةدنتسملا ةرادملا ةينبلا ربع اهب حومسملا ةمئاقلل ةفولأملا (AP (لوصولا طاقنو ةرواجملا RF مزحو لقنتلا .(PI (Prime ل ةيساسألا ةيساسألا ةيساسألا

### ةقرام تاليجست

ةعومجملا ىلع طقف يوتحت مكحتلا ةدحوب ةصاخلا راودلا زاهجلا تانايب ةدعاق نأ نىح ىف مل لجس تاغوارمو ثدح لجس اضيأ نمضتت pi نإف ،اهفاشتكا مت يتلا عداخملا نم ةيلاحلا .ةيئرم دعت

ةعداخملا ليصافتلا

ىلإ عامتسالل ةيناث يللم 50 ةدمل ةانقلا جراخ لاقتنالاب CAPWAP لوصولا ةطقن موقت وأ ءالمع يأ لاسرا متي .تاونقلا لخادتو ءاضوضلا نع اثحب ةبقارملاو نيعداخملا ءالمعلا :ةيلاتال تامولءملا عمجت يت لاو ،مكحتل قدحو يلإ مهفاشتكا مت نيءداخم (AP) لوصو طاقن

- ةعداخملا لوصولا ةطقنل MAC ناونع •
- قرام صخشك اهنع فشكلا مت يتلا لوصولا ةطقن مسا •
- عداخملا لصتملا (ءالمعلا) ليمعلاب صاخلا MAC ناونع •
- ةينمأ ةسايس •
- ةجابيدلا •
- (SNR (ءاضوضلا ىلإ ةراشإلا ةبسن •
- (RSSI (لبقتسملا ةراشإ ةوق رشؤم •
- لجدلا فشك ةانق •
- قرام دوجو نع فشكلا هيف متي يذلا ويدارلا •
- (عداخملا SSID ثب ةلاح يف) عداخملا SSID•
- عداخملا IP ناونع •
- دغولا نع غالبإلا متي ةرم رخآو لوأ •
- ةانقلا ضرع •

### ةقراملا ثادحألا ريدصتل

حمست ،ةفشرألل (NMS (ةيجراخ ةهج ةكبش ةرادإ ماظن ىلإ ةعداخملا ثادحألا ريدصت لجأ نم .SNMP ةديصم تالبقتسم ةفاضإب (WLC (ةيكلساللا ةيلحملا ةكبشلا يف مكحتلا ةدحو يت لا ةمئالملا ليصوت متي ،مكحتلا ةدحو ةطساوب عداخملا دحأ حسم وأ فاشتكا متي امدنع ريدصت عم ريذحت دحاو .SNMP ةديصم تالبقتسم عيمج ىلإ تامولعملا هذه ىلع يوتحت ثادحألا نإف ،عداخملا سفن نع ةددعتملا مكحتلا تادحو تفشك اذإ هنأ وه SNMP ربع ثادحألا .PI دنع طقف طابترالا لمع متي ثيح NMS ةطساوب اهتيؤر متي ةرركملا

### ةليخدلا لجسلا ةلهم ءاهتنا

ةيلحملا ةكبشلا يف مكحتلا رصنع تالجس ىلإ ةعداخم لوصو ةطقن ةفاضإ درجمب لبق نم نيوكتلل ةلباق ةلهم دعب .ةيئرم دوعت ال ىتح كانه ىقبت ،(WLC (ةيكلساللا .\_unclassified\_ةئفلا يف قرام ةيحالص تهتنا ،(يضارتفا لكشب ةيناث 1200) مدختسملا

قيبطت متي ىتح \_FRIENDLY\_و\_CONTAINED\_لثم ىرخألا لودلا يف داغوألا رمتست

.مهروهظ ةداعإ ةلاح يف مهيلع بسانملا فينصتلا

ةمظنألا ربع ريغتت يتلا ةعداخملا تالجسلل تانايبلا ةدعاق مجحل ىصقألا دحلا كانه :مكحتلا ةدحول ةيساسألا

- عداخم ليمع 1500 و ةليخد لوصو ةطقن 600 ىلإ لصي ام ءاوتحاو فاشتكا 3504 •
- مهئاوتحاو قرام ليمع 32000 و ةليخد لوصو ةطقن 24000 ىلإ لصي ام فاشتكا 5520 •
- مهئاوتحاو قرام ليمع 32000 و ةليخد لوصو ةطقن 24000 ىلإ لصي ام فاشتكا 8540 •

### عداخملا فشاكل لوصولا ةطقن

ءاوهلا ربع اهيلع لوصحلا متي يتلا ةعداخملا تامولعملا ةنراقمل (AP (لوصو ةطقن فدهت ةكبشلا نم اهيلع لوصحلا متي يتلا (ARP (نيوانعلا ليلحت لوكوتورب تامولعمب هعامس متو عداخم ليمع وأ لوصو ةطقن هنأ ىلع ءاوهلا ربع MAC ناونع عامس مت اذإ .ةيكلسلا .ةيكلسلا ةكبشلا ىلع نوكتل اهدىدحت متىس عداخملا نإف ،ةيكلسلا ةكبشلا ىلع اضيأ هيبنتال ةروطخ ىوتسم عفر متيس ف ،ةيكلس ل قكبش ل عن عداخمل دوجو فاشتكا مت اذإ ريغ عداخملا فشتكمب ةصاخلا لوصولا ةطقن .\_critical\_ىلإ ةعداخملا لوصولا ةطقنب صاخلا .NAT مدختسي زاهج فلخ نيعداخملا ءالمعلا ىلع فرعتلا يف ةحجان

امإ ،ةقداصملI لاكشأ نم لكش ةعداخملI لوصولI ةطقنل نوكي امدنع ٻولسألI اذه مدختسي نكمي ال ،ةعداخم (AP (لوصو ةطقن ىلع ةقداصم جذومن نيوكت متي امدنع .WPA وأ WEP تانايبو ةقداصملا بولسأ فرعت ال اهنأل نارتقالا Lightweight عضولا يف لوصولا ةطقنل .ةعداخمل| (AP) لوصول| ةطقن ىلع اهنيوكت مت يتل| دامتع|ل|

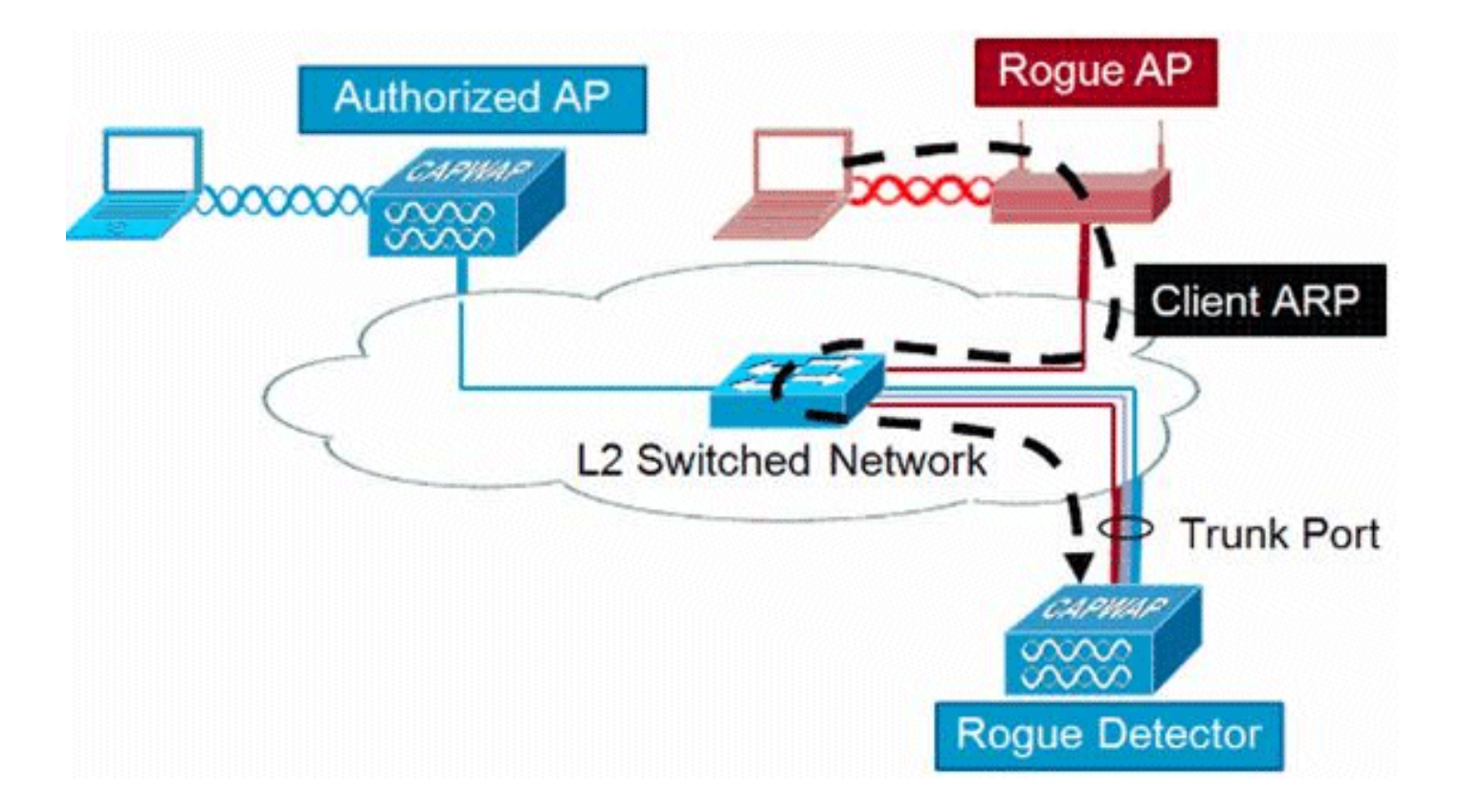

ةعسوتلا ةيلباق تارابتعا

مت اذإ .عداخم ليمع 500 و عداخم 500 ىلإ لصي ام فاشتكا ةعداخملا لوصولا ةطقنل نكمي متي هنإف ،ةعداخملا ةزهجألا نم ديدعلا يلء يوتحي ل|صت|طخ يلء عداخمل| فشكل| زاهج عضو لوصولا طاقنب ظفتحا ،اذه ثودح عنمل .لكاشم ثودح يف ببستي امم ،دودحلا هذه زواجت .كتكبش يف لوصولا وأ عيزوتلا ةقبط يف راودلا فشتكملل

## RLDP

ةلصتم ةنيعم ةعداخم (AP (لوصو ةطقن تناك اذإ ام ديدحت ىلإ RLDP لوكوتورب فدهي (AP (لوصو ةطقن برقأ يساسأ لكشب ةزيملا هذه مدختست .ةيكلسلا ةيساسألا ةينبلاب ناونع عم ةمزح لاسرإ متي ،ليمعك ل|صتال| دعب .يكلس|ل ليمعك راودل| زاهجل|ب ل|صتالل تناك اذإ ام مييقتال (WLC) ةيكلسالUl ةيلحملI ةكبشلI يف مكحتلI ةدحوب صاخلI ةهجولI ةكبشJل ىلء عداخملI دوجو فاشتكا ةلاح يف .ةيكلسJل ةكبشJب ةلصتم لوصولI ةطقن ىوتسم ىلإ هذه ةعداخملا لوصولا ةطقنل هيبنتلا ةروطخ ىوتسم عفر متي ،ةيكلسلI .ريطخ

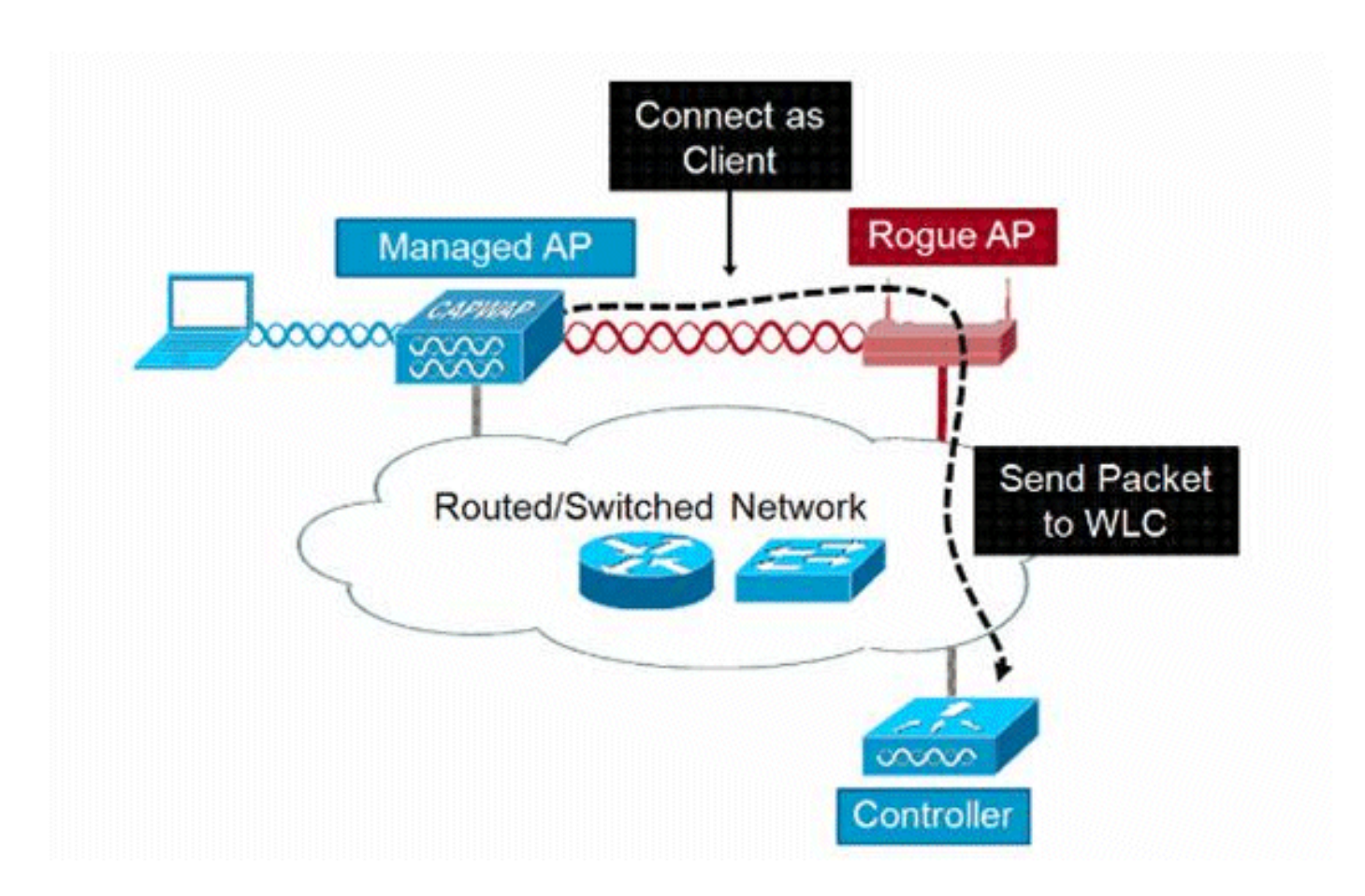

:انه RLDP ةيمزراوخ درس متي

.ةراشإلا ةوق ميق مادختساب عداخملا ىلإ ةدحوم لوصو ةطقن برقأ ىلع فرعتلI . 1

- تايءمج ثالث لخدتو ،WLAN ةكٻشل ليمءك فJاخملاب لوصولI ةطقن لصتت كارذ دعب .2 .تقولا يهتني نأ لبق
- .ناونع لاني نأ DHCP لمعتسي ap نإف ،نارتقالا حجن اذإ 3.
- لسرت (WLAN ليمعك لـمعت ي.تال) لوصولI ةطقن نإف IP، ناونع ىلع لوصحلI مت اذإ .4 .مكحتلا ةدحول IP ناونع لك ىلإ UDP ةمزح
- اذه ىلع ةمالع عضو متيف ،ليمعلا نم RLDP مزح نم ةدحاو ةمزح مكحتلا ةدحو تقلت اذإ 5. .ةغلاب ةروطخ عم كالسألاب لصتم زاهجك عداخملا صخشلا

ةيفصتلI دعاوق دوجو ةل|ح يف مكحتلI ةدحو ىلإ لوصولI RLDP مزح ىلع رذعتي :ةظحالم <sup>و</sup> .راودلا زاهجلا اهب دجوي يتال ةقكبشلاو مكحتال ةدحو ةكبش نيب

### RLDP تاظفحت

- SSID ثبت يتلا ةحوتفملا ةعداخملا لوصولا طاقن عم طقف RLDP لوكوتورب لمعي .ريفشتلاو ةقداصملا ليطعت عم اهب ةصاخلا
- لوصحلا ىلع ةرداق ليمعك لمعت يتال ةرادملا لوصولI ةطقن نوكت نا RLDP بالطتي ةعداخملا ةكبشلا ىلع DHCP ربع IP ناونع ىلع
- .تارم ةدع قرام ىلع RLDP عبتت ةلواحمل يوديلا RLDP مادختسإ نكمي •
- ىلع ابـلس اذه رثـؤي .ءالـمعلا ةمدخ (AP) لـوصولI ةطـقن ىلـع رذعتي ،RLDP ةيلـمع يف • .يلحملا عضولا يف لوصولا طاقنل لاصتالاو ءادألا
- 5 ةعرسب DFS ةانق يف لمعت ةعداخم لوصو ةطقنب لاصتالا RLDP لوكوتورب لواحي ال .زترهاجيج

لوحملا ذفنم تاراسم

عدب متي هنأ نم مغرلI ىلعو .ةعداخملI لوصولI ةطقن فـيفخت ةينقت وه لوحملI ذفـنم عبـتت ىلع SNMP لوكوتوربو CDP لوكوتورب تامولعم مدختسي هنأ الإ ،PI يف لوحملا ذفنم عبتت .ةكبشلا يف نيعم ذفنم ىلإ الوزن تانايبلا رورم بقعتل ءاوس دح

PI ىلإ ةكبشلا يف تالوحملا عيمج ةفاضإ بجي ،لوحملا ذفنم عبتت ليغشت متي يكل لمعت طقف ةءارقلل دامتعالا تانايب نأ نم مغرلا ىلع .SNMP دامتعا تانايب مادختساب ةءارقلل دامتعالل تانايب نأ الإ ،ةقراملا ةشاشلا يف هليغشت متي يذل اذفنملا فيرعتل ىلع يوتحت يهف يلاتلابو ،اضيأ ذفنملا ليغشت فاقيإب PI ةكرشل حمست ةباتكلاو .ديدهتلا

عم @Cisco IOS جمانرب لغشت يتلI Cisco تالوحم عم طقف ةزيملI هذه لمعت ،تقولI اذه يف .ةرادملا (APs (لوصولا طاقن ىلع CDP نيكمت بجي امك ،CDP نيكمت

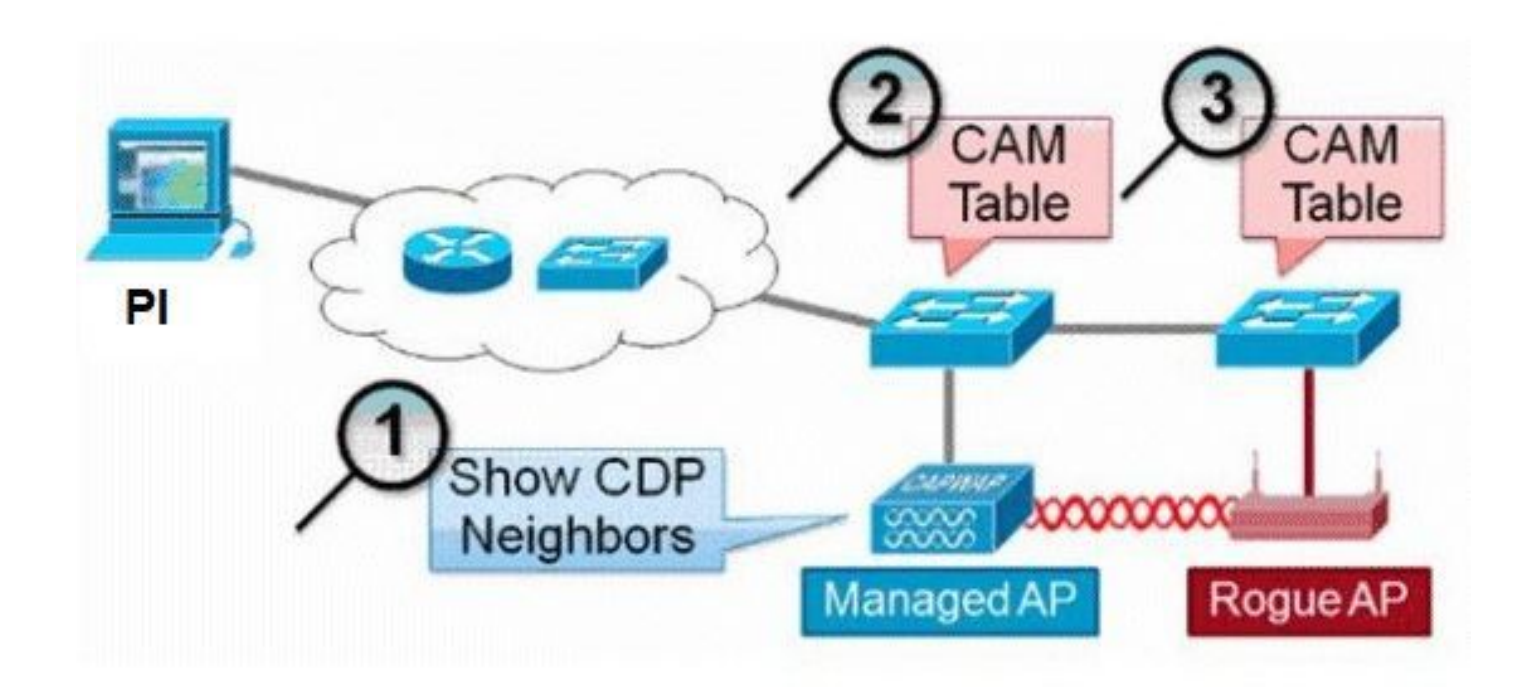

:انه لوحملا ذفنم عبتت ةيمزراوخ درس متي

- لوصول| ةطقن فشتكت يتلاو ،لوصو ةطقن برقأ (PI) تنرتنإل| لوكوتورب دجيو .1 .CDP لوكوتورب يف اهتاراج عجرتستو ،ءاوهلا ربع ةعداخملا
- ثحبيف ،رواجملا لوحملا لخاد CAM لودج صحفـل SNMP لوكوتورب PI مدختسي كلذ دعبو .2 .عداخملا عقوم ديدحتل يباجيإ قباطت نع
- يا ،عداخملا MAC ناونع 1/1+ ،ام|مت عداخملا MAC ناونع ىلع يباجيإل\ قباطتلا دمتعت − .3 ةلصأتملا دروملا تامولعم ىلإ ادانتسا WI قباطت وأ ،نيعداخملا ءالمعلل MAC نيوانع .MAC ناونع يف
- حاتفم رواجم يف ثحبلI لصاوي PI لI ،حاتفم برقI ىلع يباجيإ قباطت ىلع رثعي مل نإ .4 .(ايضارتفا) اديعب ةكرح نانثإ ىلإ

# **Wired-Side Tracing Techniques**

## Comparison

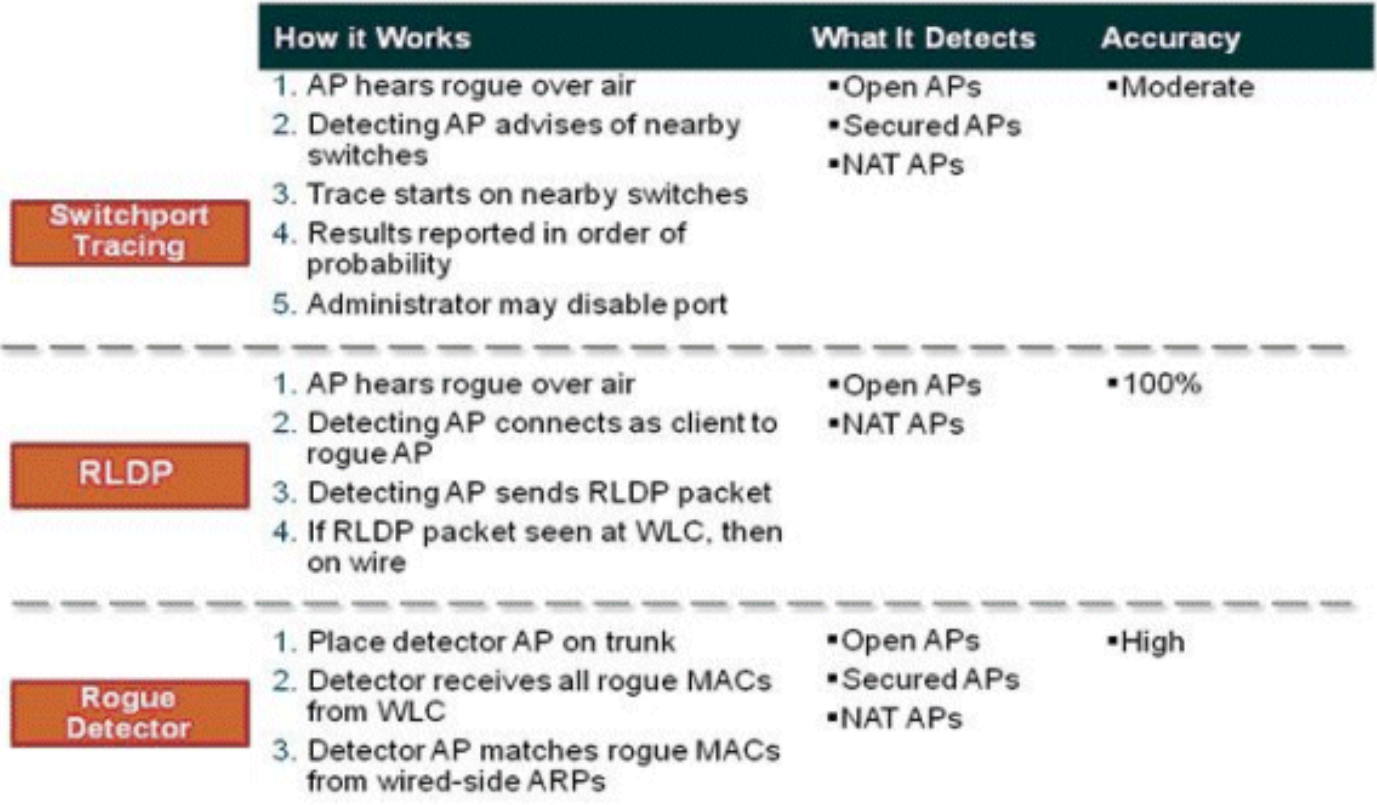

## نيقراملا فينصت

Cisco نم UWN ةطساوب اهنع فشكلا مت يتلا ءاطخألا عيمج رابتعإ متي ،يضارتفا لكشب نم ددع ىلع ءانب ءاطخألا فينصت نكمي ،مسرلا اذه يف حضوم وه امك .ةفنصم ريغ :ءالمعلا نم ددعو ةكبشلا فاقيإ/ليغشتو نامألا عونو SSID و RSSI نمضتت يتلا ريياعملا

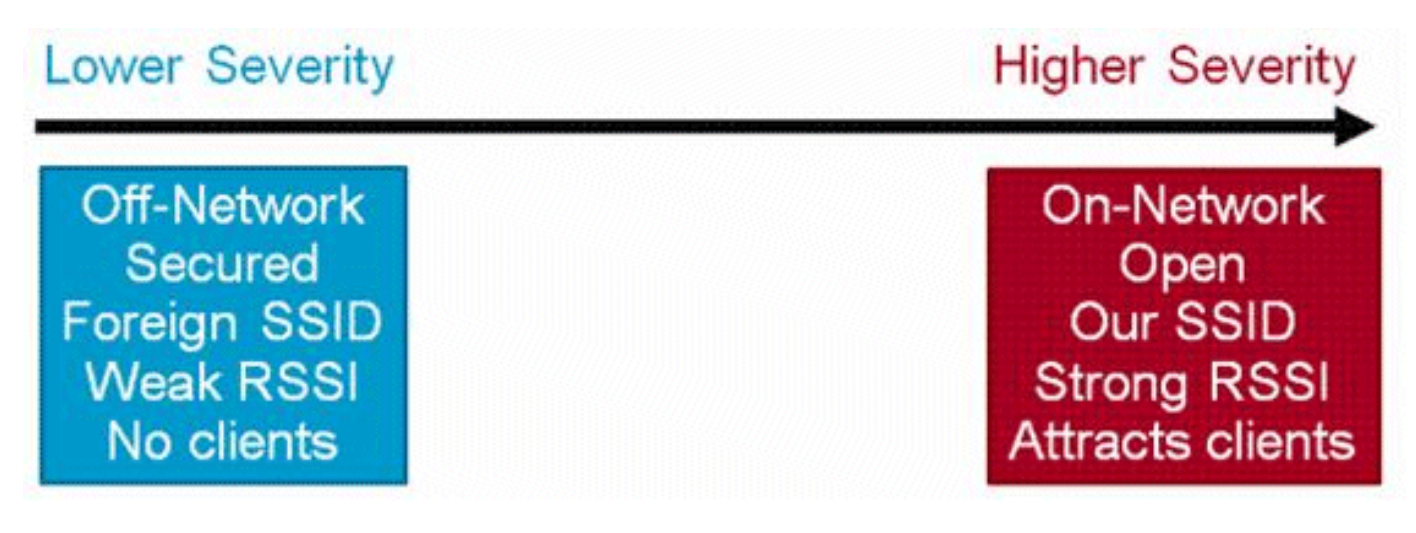

نيقراملا فينصت دعاوق

ىلع عداخملا زيمت يتلاا طورشلا نم ةعومجم فـيرعتب كل حمست ،ةعداخملا فـينصتلا دعاوق ةدحو ىلع امئاد اهذيفنت متي اهنكلو ،WLC وأ PI يف دعاوقلا هذه نيوكت متي .يدو وأ راض هنأ .ةديدج عداخم فاشتكا دنع مكحتلا

<u>ةكبش لل يف مكحتلى تتادحو ي ف تتادنتسمل ا ةدعاق ىلى دنتسمل ا ةغوارملا في نصت أرق</u>ا نء ديزم ىلء لوصحلل (PI) <u>ةيساس أليا ةيساس أليا قي ساس الله قين بل</u>او (WLC) <u>ةيكلساليا ةيلحمل</u>ا .(WLC) ةيكلساللI ةيلحملI ةكبشلI يف مكحتلI تادحو يف ةعداخملI دعاوقلI لوح تامولءملI

### HA قئاقح

هذه نيزخت متي ،ةل٥س ةلاح وأ (ةئف يأ) ةاوتحم ةلاح يلإ ايودي عداخم زاهج يأ لقنب تمق اذإ .تانايبلا ةدعاق ثي دحت متي ال ،كلذ عمو ،ةيطايتحالا Cisco WLC flash ةركاذ يف تامولعملا (WLC (لوحملاب ةصاخلا Flash ةركاذ نم ةعداخملا ةمئاقلا ليمحت متي ،HA ليدبت ثدحي امدنع .Cisco WLC نم قباس لا يطايتحالI

وأ "يلاع" يلإ "عداخملا نع فشكلا" نامأ ىوتسم نييءت مت اذإ ،"يلاعلا رفوتلا" ويرانيس يف تيبثت تقو دعب طقف ةيطايتحال مطرحتال قدحو ىلء دوجوملا عداخملا تقولا دادع أدبي ،"ماه" سكءنت ال ،يلاتانابو .ةيناث 300 غلبي يذل|و ،عداخمل| نع فشكل| تالوحم تيبثت .ةيناث 300 دعب الإ ةيطايتحالا مكحتلا ةدحو ىلع ةطشنلا تانيوكتلا

ن رملا لاصتال قئاقح

ةمئاق لصتملا عضولا يف (عداخملا فشكلا نيكمت عم) FlexConnect لوصولا ةطقن ذخأت SSID ىلع ايئاقلت يوتحت يتلا SSID نم لك نييعت ةلاح يف .مكحتلا ةدحو نم ءاوتحالا عيمج ىلء تانيوكتال هذه نييءت متي ذئدنءف ،مكحتال ةدحو يف "يئاقالت ءاوتحإ" ةزيمو هذه نيزختب لوصولا ةطقن موقتو لصتملا عضولا يف FlexConnect لوصولا طاقن .اهتركاذ يف تانيوكتلا

ذيفنت متي ،لقتسملا عضولا ىلإ FlexConnect نم (AP (لوصولا ةطقن لقتنت امدنع :ةيلاتلا ماهملا

- .ةرمتسم بقارملا اهعضو يتلا ءاوتحالا ةيلمع لازت الو •
- سفن ىلع يوتحت ةعداخم لوصو ةطقن يأ FlexConnect لوصولا ةطقن تفشتكا اذإ ليصوت متي يتلا مكحتلا ةدحو يف SSID نيوكت مت) SSID نمض دوجوملا SSID فرعم ءاوتحالا SSID نيكمت مت اذإ ءاوتحالا ءدب متيسف ،(اهب FlexConnect لوصولا ةطقن .لقتسملا عضولا ىلإ اهكيرحت لبق مكحتلا ةدحو نم يئاقلتلا
- ةزيم نيكمت مت اذإ ءاوتحالا أدبي ،نارقأ راود يأ FlexConnect لوصولا ةطقن تفشتكا اذإ .لصتءملا عضولاا يف تناك امدنع مكحتلا ةدحو نم "يئاقلتلل ءاوتحالاا"

متي ،لصتملا عضولا ىلإ ىرخأ ةرم AP FlexConnect ةلقتسملا لوصولا ةطقن لقتنت امدنع :ماهملا هذه ذيفنت

.ءاوتحالا عيمج حسم متي •

.مكحتلا ةدحو لبق نم تأدب يتلا ءاوتحالا ةيلمع •

## ةعداخملا رطاخملا فيفخت

نيعداخملا ءاوتحإ

زاهج ىلء اتقؤم ةمدخلا ةعطاقمل ءاوەلا ربع ةلوقنملا مزحلا مدختست ةقيرط يە ءاوتحال| ردصملاا ناونع عم ةقداصملا عاغلإ مزح لاحتنا عم ءاوتحالI لمعي .ايدام هتلازإ نكمي ىتح عداخم .نيطبترم ءالمع يأ ليءشت فاقيإ متي ثيحب ةعداخملا لوصولا ةطقنال ةلحتنملا

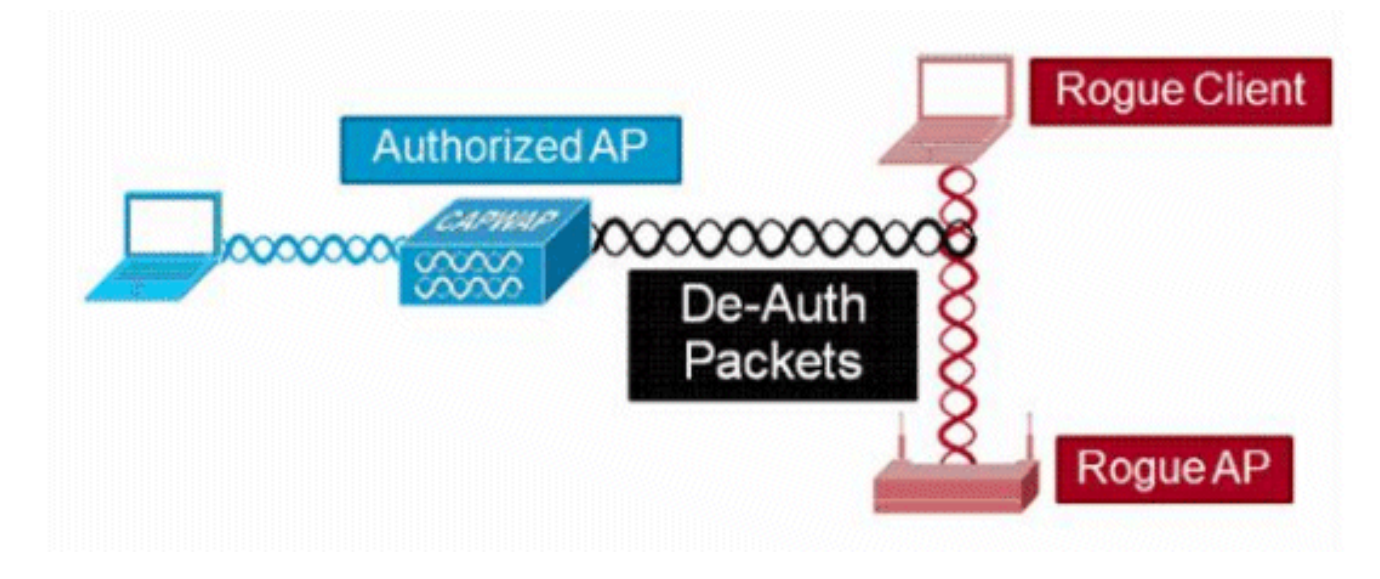

## ةعداخملI ءاوتحالI ليصافت

نودب ةعداخم (AP) لوصو ةطقن ىلع اهليغشت ءدب متي يتLا ءاوتحالI ةيلمع مدختست ال :ثبال ناونع ىلإ اهلاسرإ متي يتلا ةقداصملا ءاغلإ تاراطإ الإ ءالمع

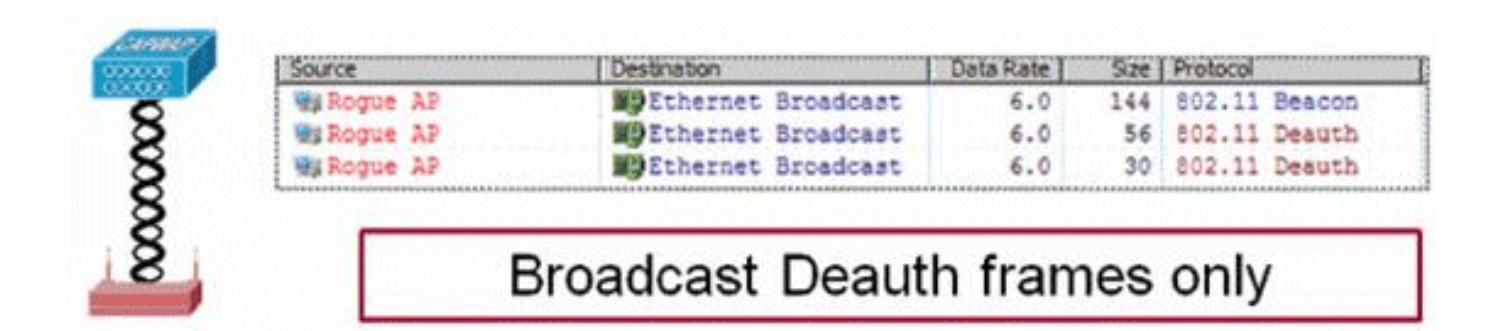

ةقداصملI ءاغلإ تاراطإ مادختسإ عم ةعداخم (طاقن) لوصو ةطقن يلء ءاوتحالI ءدب متي :ليمعلا (نيوانع) ناونع ىلإو ثبلا ناونع ىلإ ةلسرملا

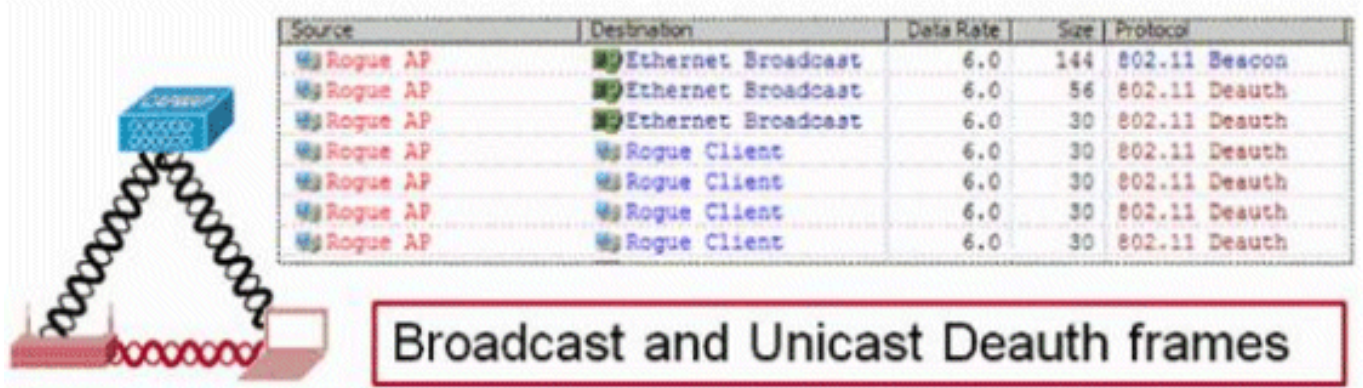

نكمم لدعم لقأو ةرادملا لوصولا ةطقن ةقاط ىوتسم ىلع ءاوتحالا مزح لاسرإ متي .تانايبلل

:ةيناث يللء 100 لك لقألI ىلع نيتدحو ءاوتحالI لسرت

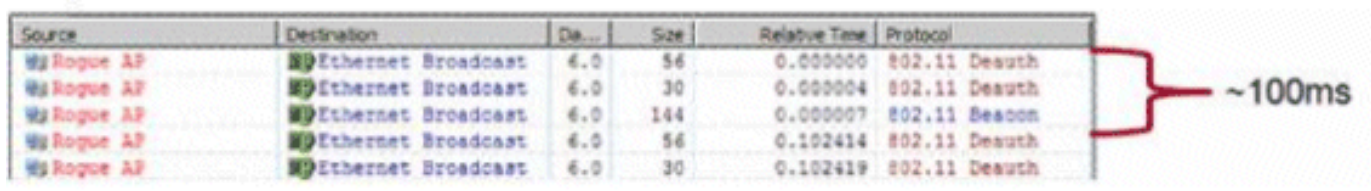

بقارملا ريغ عضولا يف لوصولا طاقن لبق نم هؤارجإ متي ءاوتحإ لاسرإ متي :ةظحالم يللم 100 غلبي يذلا ينمزلا لصافلا نم الدب ةيناث يللم 500 اهردق ةينمز ةرتف يف .ةبقارملا عضو يف لوصولا طاقن لبق نم مدختسملا ةيناث

- لمعت ةرادم لوصو طاقن 4 ىل| 1 نءيب ام لالخ نم يدرف عداخم زاهج يا ءاوتحإ نكمي .تقؤم لكشب ديدهتلا فيفختل نارتقإلاب
- ةبقارملا عضوو يLمرلا عضولI يف لوصولI طاقن مادختساب ءاوتحالI ذيفنت نكمي تاذ لوصوليا طاقن لي على على التصنيل بن الله عضول التصنيل .(لصتم الله عن الله عن الله عن الله عن الله .يكلسال زاهج لكل ىصقأ دحك ةعداخم ةزهجأ ةثالث ءاوتحإ نكمي ،نرملا لاصتال ا دحك ةعداخم ةزهجأ ةتس ءاوتحإ نكمي ،ةشاشلا عضو يف لوصولا طاقنل ةبسنلاب .يكلسال زاهج لكل ىصقأ

### يءناقلت عاوتحإ

(GUI (ةيموسرلا مدختسملا ةهجاو وأ PI ربع عداخم زاهج ىلع ايودي ءاوتحالا ءدب ىلإ ةفاضإلاب عدب ىلء ةردقلا اضء أ كانه ،(WLC) ةيكلس الJل ةيلحملا ةكبشل ا ي ف مكحتل قدحوب ةصاخل ا مسق نمض نيوكتال اذه ىلع روثعلا مت .ةنيءم تاهويرانيس لظ يف ايئاقات ءاوتحال ا لكشب تازيملا هذه نم لك ليطعت متي .مكحتلl ةدحو ةهجاو وأ PI ةهجاول ةعداخملا تاسايسل .ررض ربكأ ببست يتلا تاديدهتلا لاطبإل طقف اهنيكمت بجيو يضارتفا

ةكبشلاب لصتم ەناب عداخم زاەج ىلء فرعتلI ةلاح يڧ - كلسلI ربع ةعداخملI • .ءاوتحالا تحت ايئاقلت هعضو متي ،ةيكلسلا

- نوكملا ف رعمل<code>ل</code> لثامم SSID مدخت<code>س</code>ي راودلا زاهج<code>ل</code>ا ناك اذإ انب صاخ<code>SSID</code> مادختسإ موجه ةجلاعم ىلإ ةزيملا هذه فدهتو .ايئاقلت هئاوتحإ متي منإف ،مكحتلا ةدحو ىلع .ررضلا ثودح يف ببستت نأ لبق لسعلا تيزب
- AAA/RADIUS مداخ يف جردم ليمع نأ دجو اذإ ةليخدلا لوصولا ةطقن ىلع حلاص ليمع نارتقالا نم هعنميو ،طقف ليمعلا كلذ دض ءاوتحالا ليغشت متي ،عداخم زاهجب طبترم .ةرادم ريغ (AP) لوصو ةطقن يأ يJ .
- اهؤاوتحا مټي ،نارقا ةكٻش فاشتكا ةلاح يف ةصصخملا ةعداخملا لوصول\ ةطقن • .ايئاقلت

قرام ءاوتحإ

- ءاغلإ تاراطإ لاسرال ةرادملا لوصولا ةطقن ويدار تقو نم اءزج مدختسي ءاوتحالا نألو ةبسنب يبلس لكشب رثأتي توصلاو تانايبلا ءالمع نم لكل ءادألا نإف ،ةقداصملI ةبسنلاب .جرخلا يف لقأ ريثأتلا نوكي ،تانايبلا ءالمعل ةبسنلاب .٪20 ىلإ لصت ةدوج ليلقتو تاثداحملا يف تاعطاقم ثودح يف ءاوتحالا ببستي دق ،توصلا ءالمعل .توصلا
- نم دكات .ةرواجملا تاكبشلا دض هقالطإ متي امدنع ةينوناق تايعادت ءاوتحالل نوكي دق .ءاوتحالا ةيلمع ءدب لبق ةينمأ رطاخم لكشيو كتكبش لخاد دوجوم عداخملا زاهجلا نأ

لوحملا ذفنم ليغشت فاقيإ

ىلع بجي .PI يف ءانيم نأ زجعي نأ رايخ كانه ،SPT نملامعتسإلا ب ءانيم حاتفم عبتتي نإ ام ةلازإ تمت اذإ PI لالخ نم لوحملا ذف $\omega$  ذفن منيكمتل رايخ رفوتي .ايودي بيردتلا اذه ءارجإ لوؤسمل .ةكبشلا نم ايلعف يقاولا

## نيوكتلا

ءاطخألا نع فشكلا نيوكت

.يضارتفا لكشب مكحتلا ةدحو يف عداخملا فشكلا نيكمت متي

< ةيكلساللا ةيامحلا تاسايس < نيمأتلا ىلإ لقتنا ،ةفلتخم تارايخ نيوكت لجأ نم :لاثملا ليبس ىلع .ةماع < ةعداخملا تاسايسلا

.ةعداخملا لوصولا طاقنل ةلهملا رييغت 1. ةوطخلا

.ةتقؤملا ةعداخملا تاكبش فاشتكا نيكمت 2. ةوطخلا

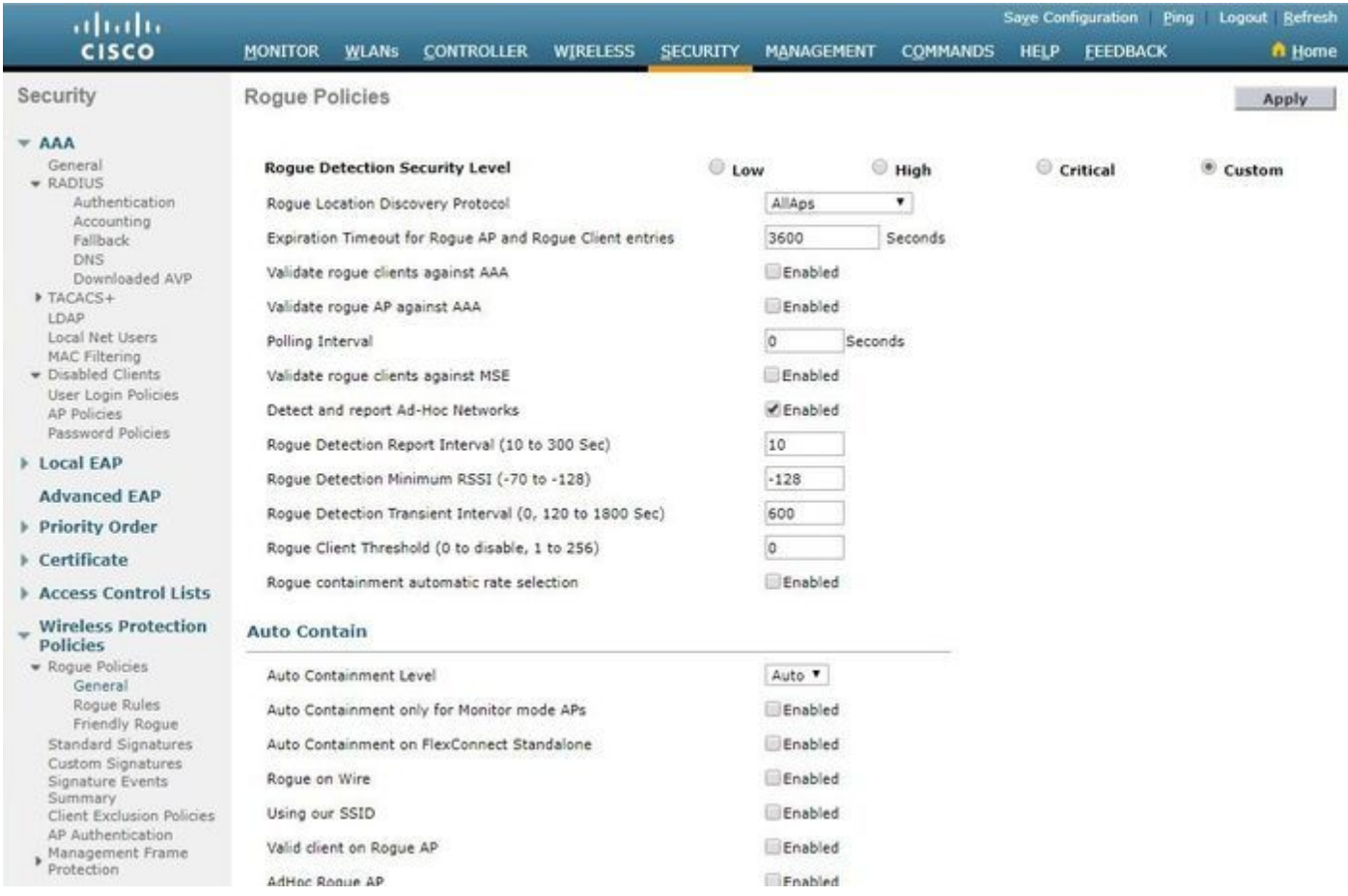

#### <#root>

(Cisco Controller) >

**config rogue ap timeout ?**

<seconds> The number of seconds<240 - 3600> before rogue entries are flushed

(Cisco Controller) >

**config rogue adhoc enable/disable**

#### عداخملا نع فشكلل ةانقلا صحف نيوكت

نيوكت نمض رايخ كانه ،Flex-Connect/Monitor/يلحملI عضولI نم لوصولI ةطقنال ةبسنلاب ىلع دمتعي .لالظلل ايئوض اهحسم متي يتلا تاونقلا رايتخاب مدختسملل حمسي RRM .نيع داخملا نع اثحب DCA ةانق/دلبل|/ةانقل| لك لوصول| ةطقن حسمتو ،نيوكتل|

يف حضوم وه امك ،ماع<ra>802.11b>RRM>ل ان ان بن ازه تلكش in order to تلخد .ةروصلا

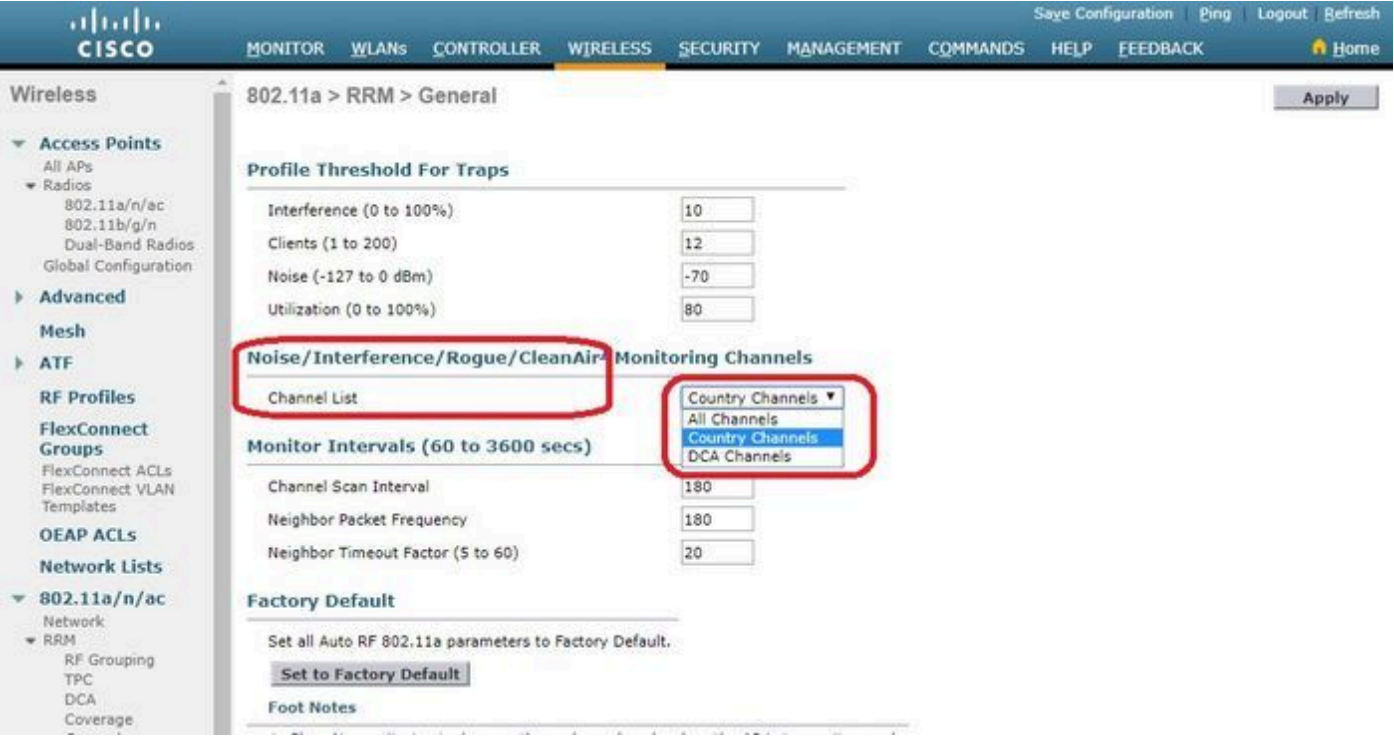

#### <#root>

(Cisco Controller) >

**config advanced 802.11a monitor channel-list ?**

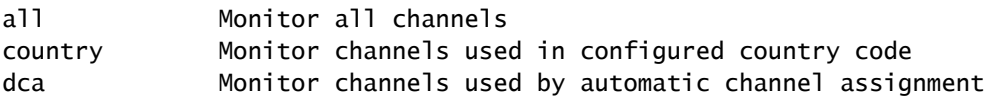

عداخملا فينصت نيوكت

```
ايودي ةعداخم لوصو ةطقن فينصت
```
عداخم < Monitor ىلإ لقتنا ،ةفنصم ريغ وأ ةراض وأ ةعداخم (AP (لوصو ةطقن فينصت لجأ نم رتخأ .نيعملا ةعداخملا لوصولا ةطقن مسا قوف رقناو ،ةفنصم ريغ (AP (لوصو طاقن < .ةروصلا يف حضوم وه امك ،ةلدسنملا ةمئاقلا نم رايخلا

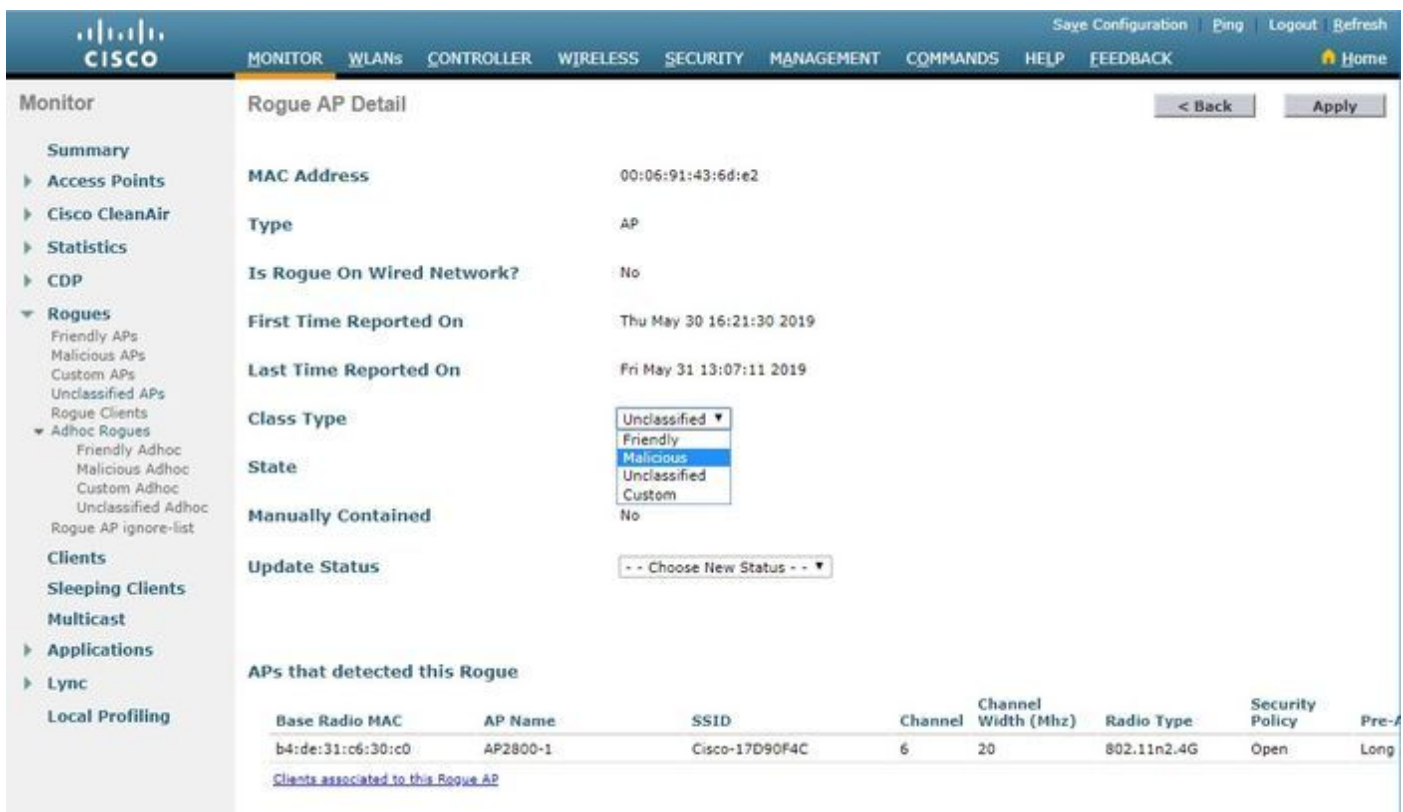

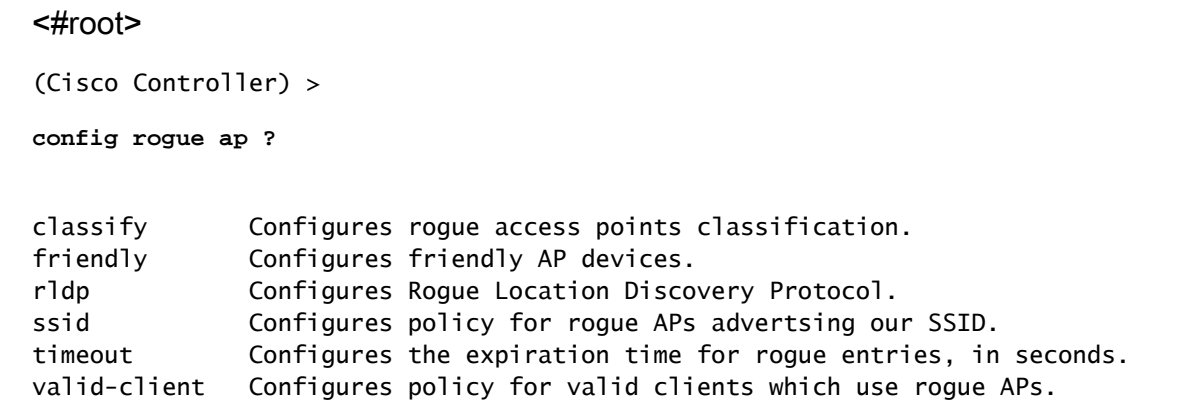

```
(AP (لوصو طاقن < عداخم < Monitorىلإ لقتنا ،ةعداخملا ةمئاقلا نم ايودي عداخم لاخدإ ةلازإل
.ةروصلا يف حضوم وه امك ،ةلازإ قوف رقناو ،ةفنصم ريغ
```
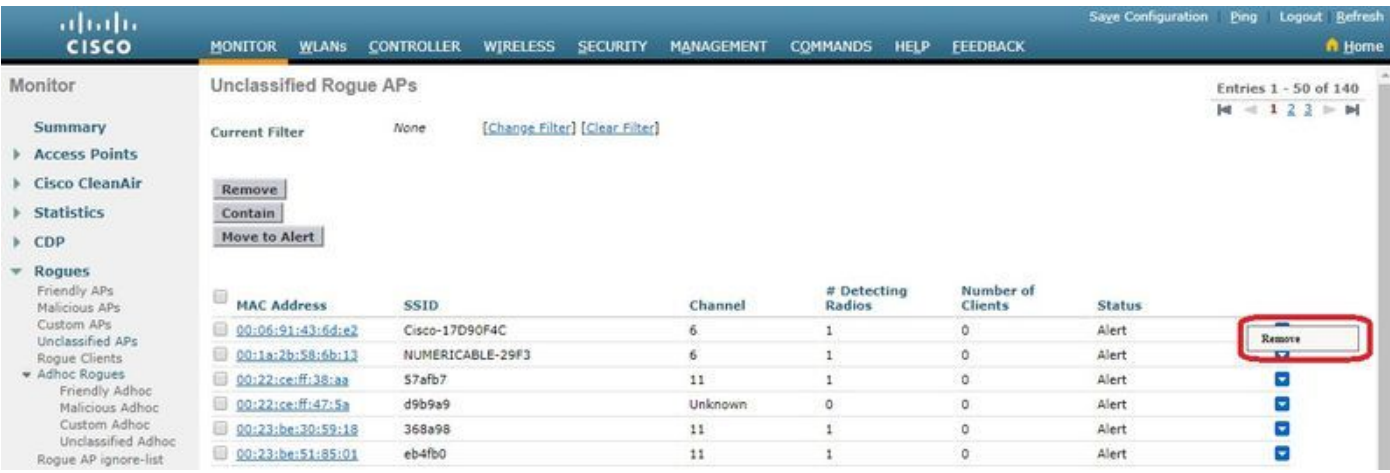

Securityىلإ لقتنا ،ةلهس (AP (لوصو ةطقنك ةعداخم (AP (لوصو ةطقن نيوكت لجأ نم فضأو ةقيدصلا ةزهجألا < ةعداخملا تاسايسلا < ةيكلسالJا ةيامحلا تاسايس < (نامألا) .عداخملا MAC ناونع

ةحفصلا < عداخملا < ةشاشلا نم ةفاضملا ةفولأملا ةعداخملا تالاخدإلا نم ققحتلا نكمي .ةروصلا يف حضوم وه امك ،ةفولأملا

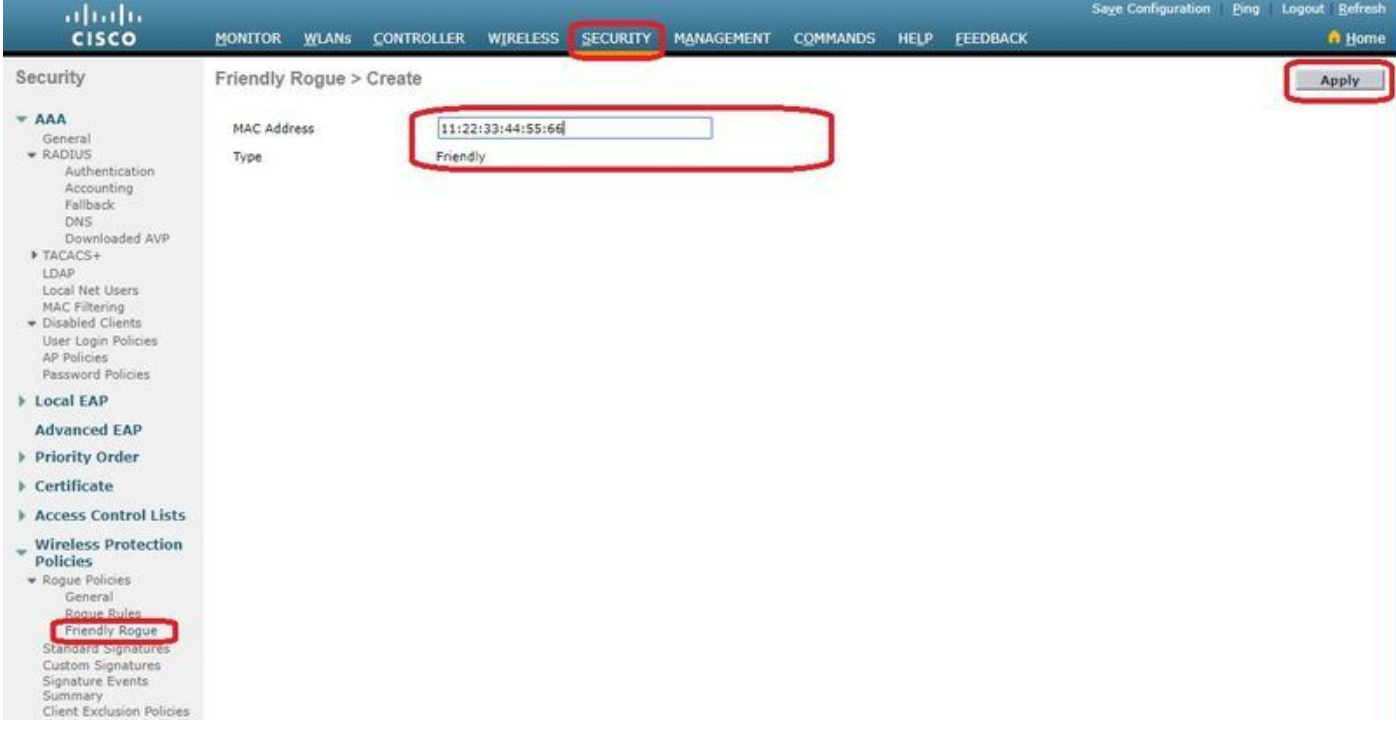

عداخملا فشتكمل لوصو ةطقن نيوكت

لقتنا ،ةيموسرلا مدختسملا ةهجاو لالخ نم عداخم فشتكمك لوصولا ةطقن نيوكت لجأ نم ةطقن عضو رييءغتب مقو لوصولI ةطقن مسI رتخأ .لوصولI طاقن عيمج < يكلسال ىلإ .ةروصلا يف حضوم وه امك لوصولا

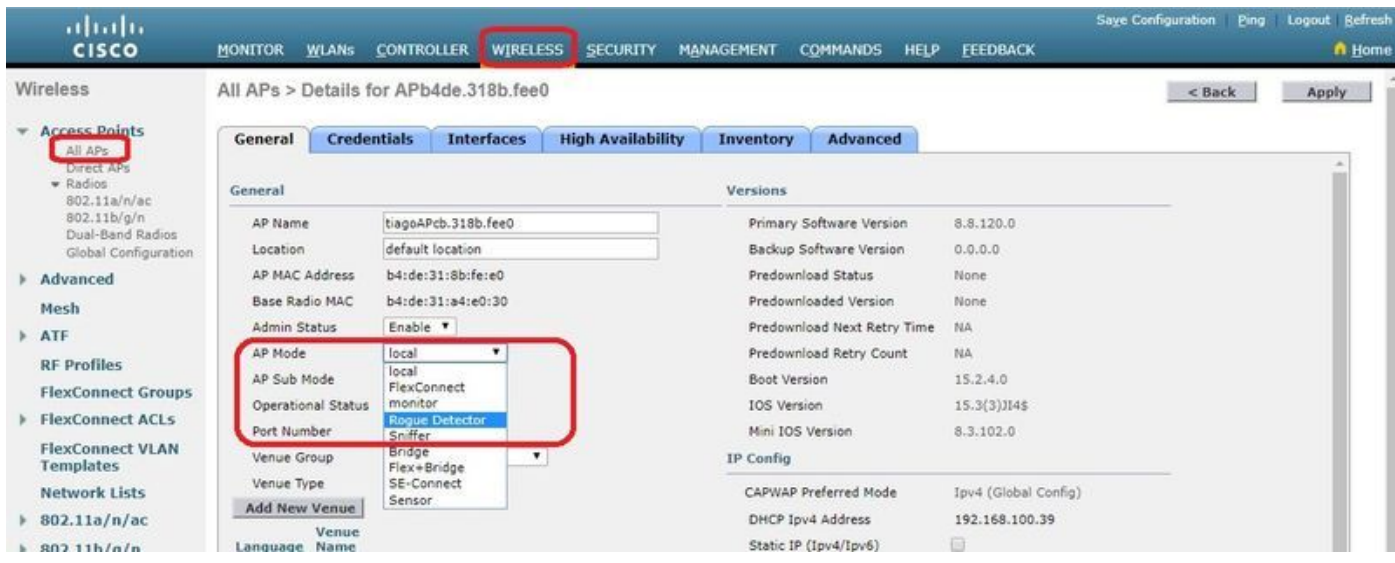

#### <#root>

(Cisco Controller) >

**config ap mode rogue AP\_Managed**

Changing the AP's mode cause the AP to reboot. Are you sure you want to continue? (y/n) y

عداخملا فشتكمب ةصاخلا لوصولا ةطقنل SwitchPort نيوكت

interface GigabitEthernet1/0/5 description Rogue Detector switchport trunk native vlan 100 switchport mode trunk

.WLC لا ىلإ IP لاصتا ىقلتي نأ ليكشت اذه يف يعيبط يلهأ VLAN لا :ةظحالم

RLDP نيوكت

لقتنا ،مكحتلا ةدحوب ةصاخلا (GUI (ةيموسرلا مدختسملا ةهجاو يف RLDP نيوكت لجأ نم .ةماع < ةعداخملا تاسايسللا < ةيكلسال السايس المعام تاسايس < نامألاي

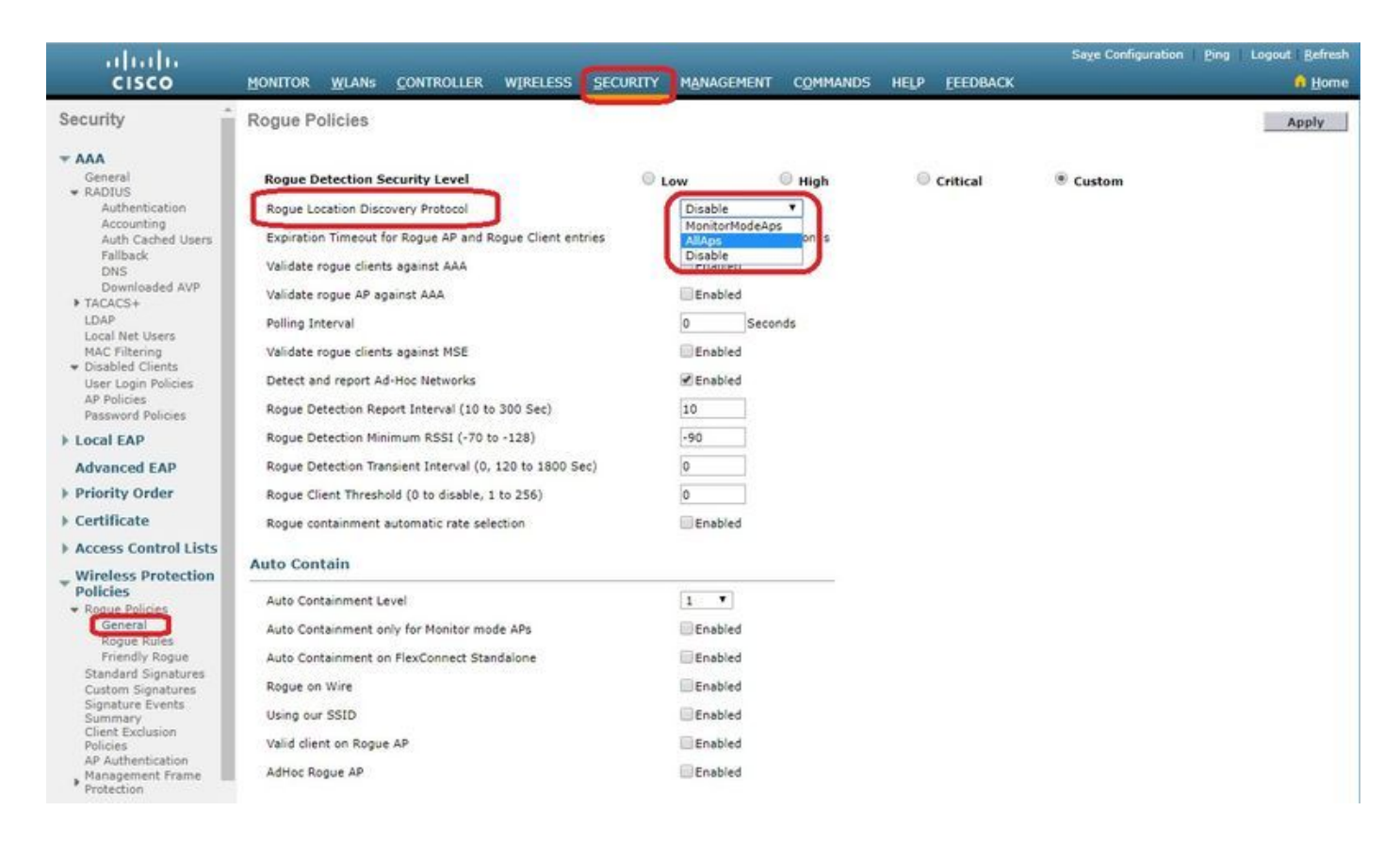

ةبقارملا عضو يف لوصولا طاقنل طقف حمسي -ةبقارملا عضو ىلإ لوصولا طاقن .RLDP يف ةكراشملاب

نرم/يلحم" عضولا ىلإ (APs) لوصولا طاقن ةكراشم -(APs) لوصولا طاقن عيمج-<br>connect/monitor" لتي المع يف

ايودي RLDP ليغشت مدختسملل نكمي ،كلذ عمو .ايئاقلت RLDP ليغشت متي ال -لطعم ل الخ نم نيءم MAC ناونعل).

لوصول| ةطقن ىلع ةيلضفأل| ىلع ةبقارمل| عضو يف لوصول| ةطقن لصحت :ةظحالم  $\blacktriangleright$ زواجتت ةنيعم رورم ةلاح امهنم لك فشتكا اذإ RLDP ذيفنتل AP Connect-Flex/ةيلحملا .RSSI لبيسيد -85

:رماوألا رطس ةهجاو نم

#### <#root>

```
(Cisco Controller) >
```
**config rogue ap rldp enable**

?

alarm-only Enables RLDP and alarm if rogue is detected auto-contain Enables RLDP, alarm and auto-contain if rogue is detected.

(Cisco Controller) >config rogue ap rldp enable alarm-only ?

monitor-ap-only Perform RLDP only on monitor AP

:ايودي RLDP ءدبل .رماوألI هجوم لIلخ نم الإ يوديلI لغشملI RLDP لودج نيوكت نكمي ال

<#root>

(Cisco Controller) >

**config rogue ap rldp initiate**

?

<MAC addr> Enter the MAC address of the rogue AP (e.g. 01:01:01:01:01:01).

:RLDP لودجل ةبسنلاب

#### <#root>

(Cisco Controller) >

**config rogue ap rldp schedule ?**

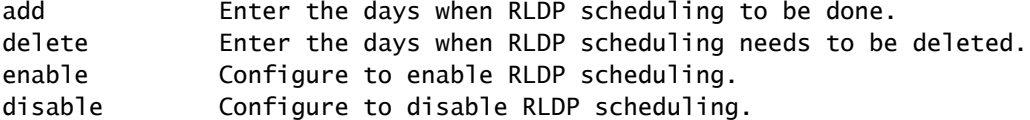

(Cisco Controller) >

**config rogue ap rldp schedule add ?**

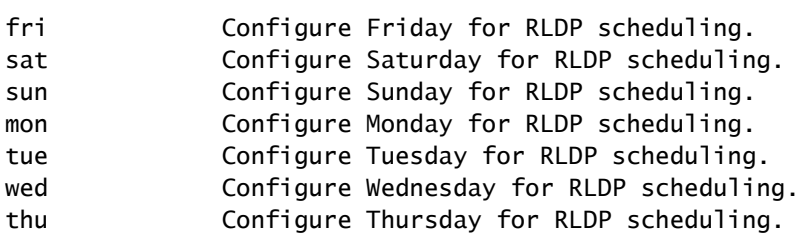

:رمألا مادختساب RLDP ةلواحم ةداعإ تايلمع نيوكت نكمي

#### <#root>

```
(Cisco Controller) >
```

```
config rogue ap rldp retries ?
```
<count> Enter the no.of times(1 - 5) RLDP to be tried per Rogue AP.

## ءاطخألا فيفخت نيوكت

يوديلا ءاوتحالا نيوكت

وه امك ،ةفنصم ريغ < عداخم < Monitorىلإ لقتنا ،ايودي ةعداخم لوصو ةطقن ءاوتحإ لجأ نم .ةروصلا يف حضوم

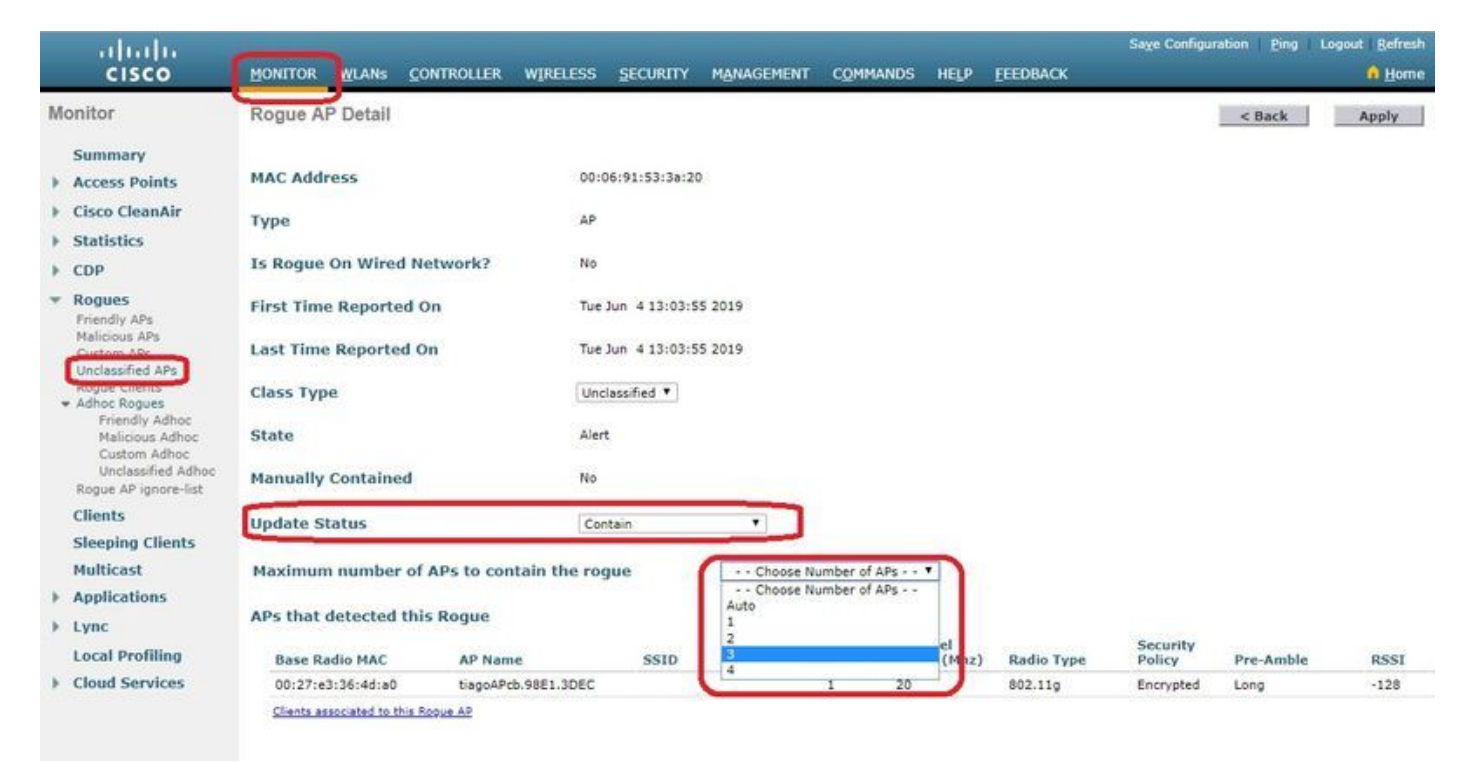

### :رماوألا رطس ةهجاو نم

#### <#root>

(Cisco Controller) >

```
config rogue client
```
?

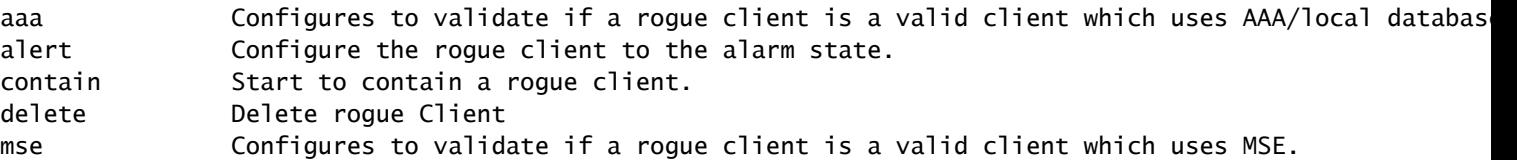

(Cisco Controller) >

**config rogue client contain 11:22:33:44:55:66**

?

<num of APs> Enter the maximum number of Cisco APs to actively contain the rogue client [1-4].

ةدحو مدختست ،يضارتفا لكشبو .لوصو طاقن 1-4 ب نيعم قرام ءاوتحإ نكمي :ةظحالم فاشتكا نم لوصولا طاقن نم نانثإ نكمت اذإ .ليمع ءاوتحال ةدحاو لوصو ةطقن مكحتلا ليمعلا ىلع RSSI ىلعأ ىلع يوتحت يتلا (AP (لوصولا ةطقن يوتحت ،نيعم ليخد .AP عضو نع رظنلا ضغب

يءاقلت ءاوتحإ

تاسايسلا<ةيكلسال0ا ةيامحلا تاسايس<Securityكسلا تاسايست والتار تاسا وتحال ا نيوكتال .كتكبش ىلع قيبطتلل ةلباقلا تارايخلا عيمج نيكمتب مقو ،General>ةعداخملا

Cisco نم (WLC (ةيكلساللا ةيلحملا ةكبشلا يف مكحتلا رصنع يوتحي نأ ديرت تنك اذإ ،ةددحم ريغ رايتخال| تان|خ كرتأ ،الإو .تاعبرمل| هذه ددحف ،ةنيءم ةليخد ةزهجأ يلء ايئاقلت .ةي ضارت فال اقمي قل اي ميت لاو

 $\blacktriangle$ ىلإ ةزيملا هذه مادختسإ يدؤي :ةل $\mathsf{L}$ اسرلا رهظت ،ت $\mathsf{L}$ ملا هذه نم يأ ن $\mathsf{L}$ مت دنع :ريذحت ISM ةمزح نمض زترهاغيغ - 5 و 4 2. تاددرتلا نوكت ؟ةعباتملا ديرت له .ةينوناق بقاوع اذه ىلع .صيخرت نودب اهمادختسإ نكميو مومعلل ةحاتم ةيبطلاو ةيملعلاو ةيعانصلا .ةينوناق بقاوع ىلإ رخآ فرط ةكبش ىلع ةزهجألا ءاوتحإ يدؤي دق ،وحنلا

:ىلع ايئاقلت يوتحت يتلا تاملعملا يه هذه

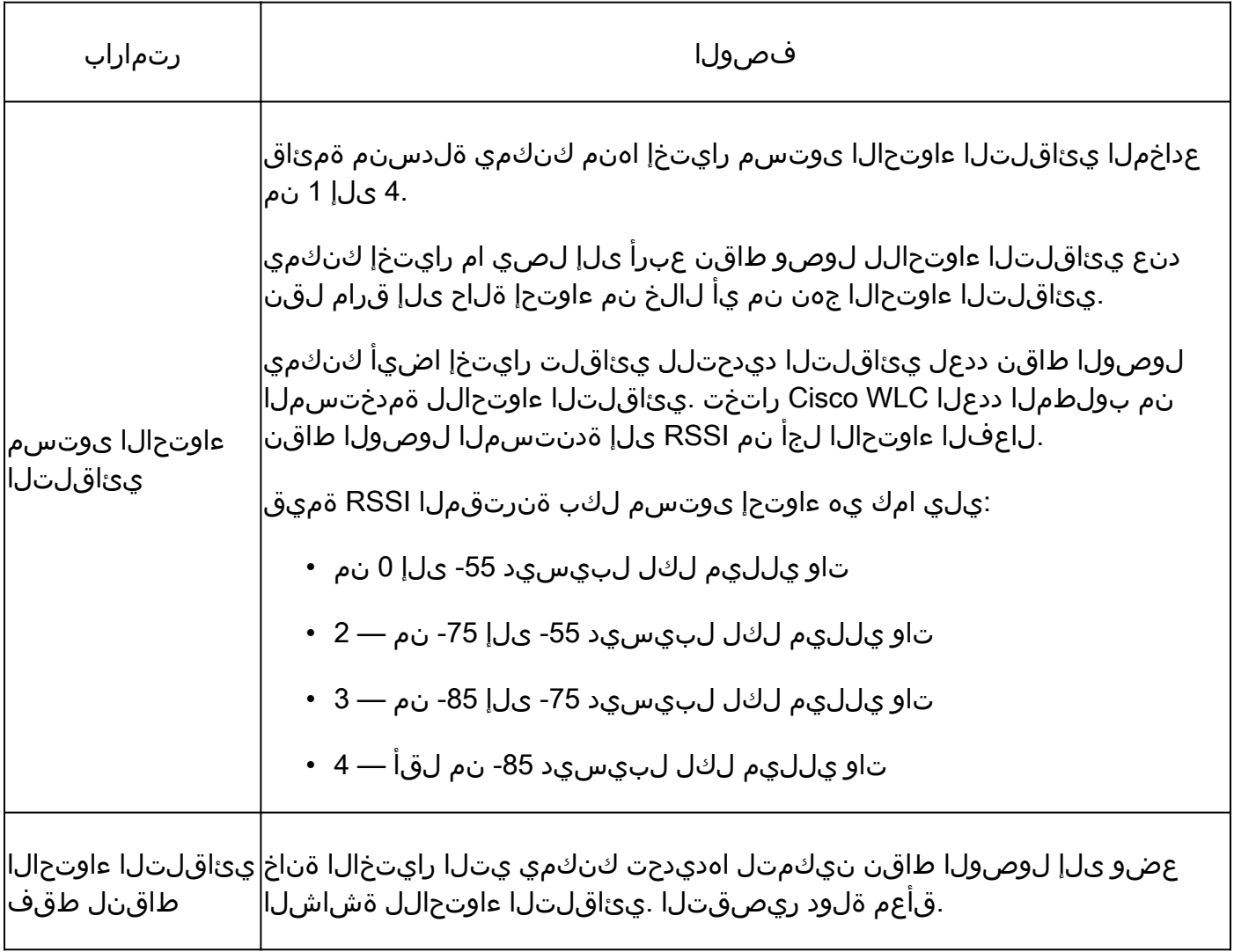

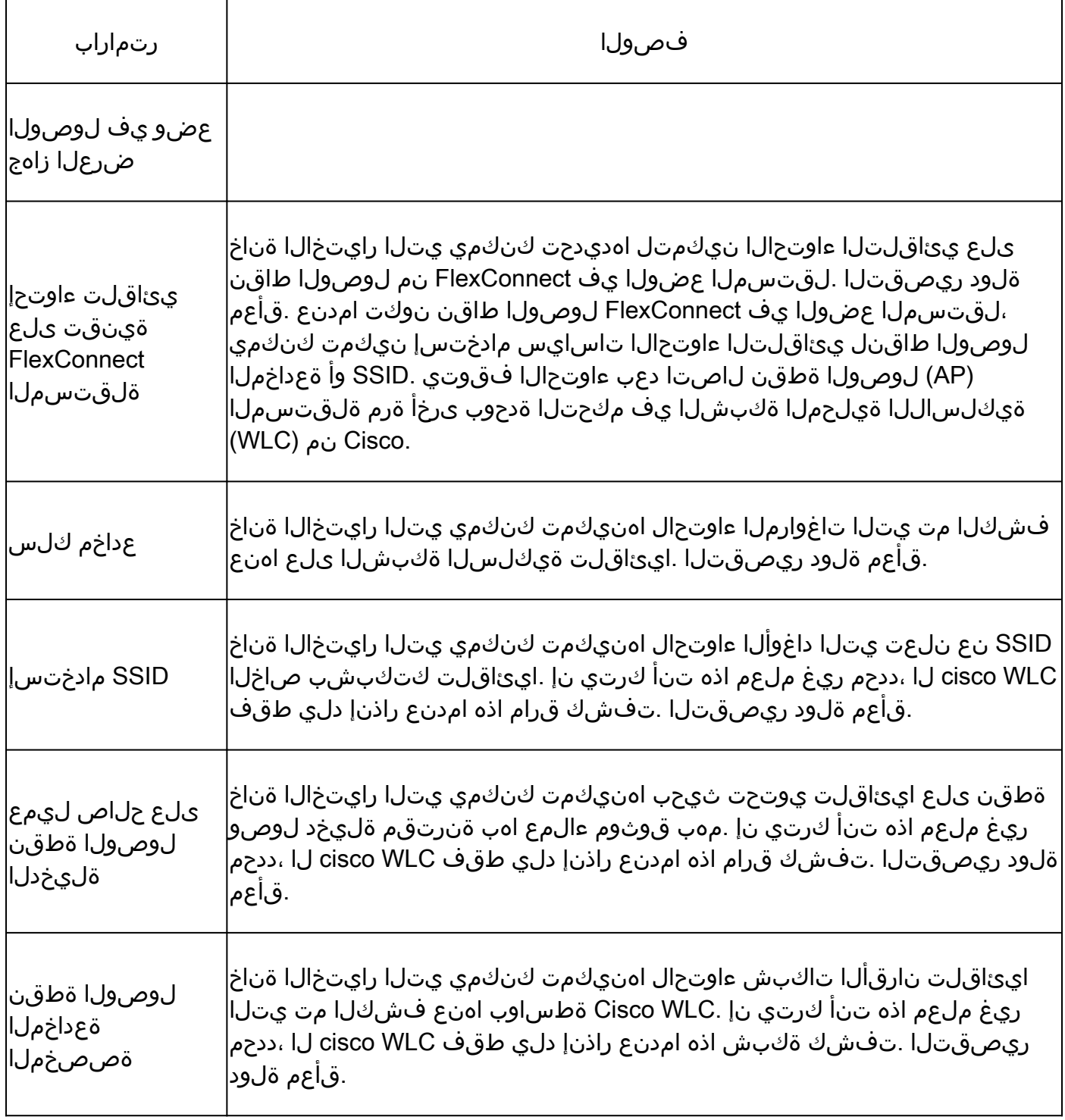

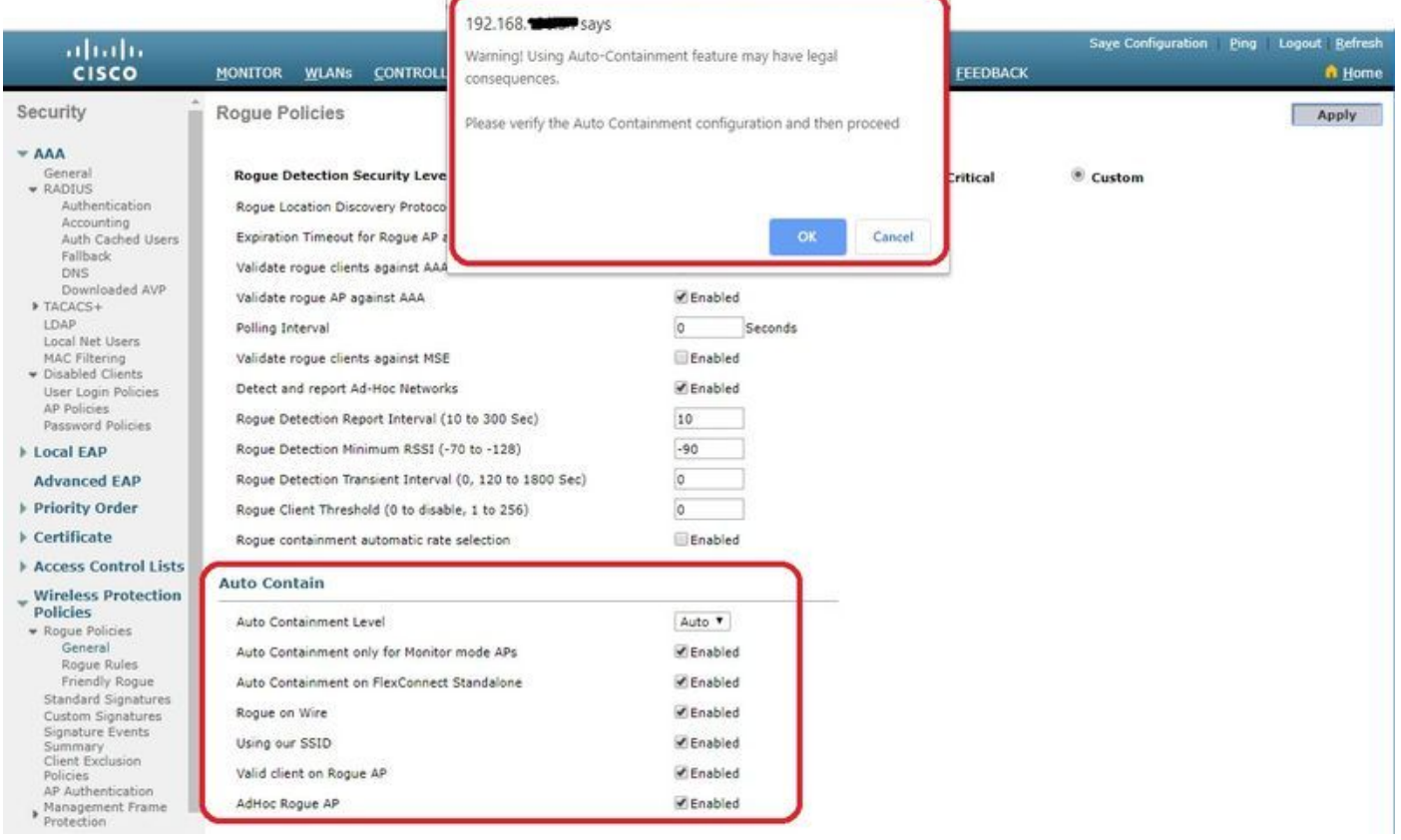

ةيكلساللا ةيلحملا ةكبشلا يف مكحتلا رصنع ىلإ تانايبلا لاسرإل قيبطت قوف رقنا هذه نيزخت متيو ؛ةقاط ةرود ربع تانايبلاب ظافتحالا متي ال نكلو ،Cisco نم (WLC( .ةرياطتملا يئاوشعلا لوصولا ةركاذ يف اتقؤم تاملعملا

:رماوألا رطس ةهجاو نم

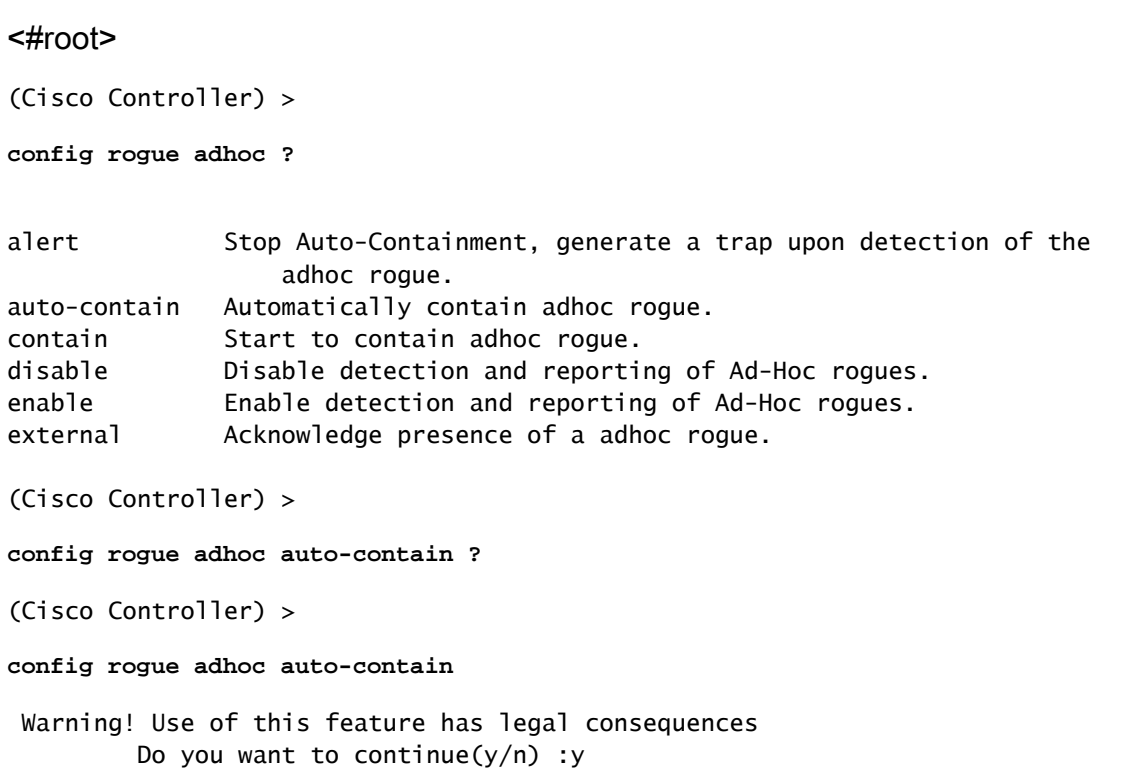

## Prime ل ةيساسألا ةينبلا عم

طاقنو رثكأ وأ ةدحاو مكحت ةدحو نيوكتل Prime Cisco ل ةيساسألا ةينبلا مادختسإ نكمي تاودأ يلء Cisco نم (PI) ءادأل| تامولءم ةينقت يوتحت .اهتبقارمو ةطبترمل| (AP) لوصول| Cisco لح يف PI Cisco مدختست امدنع .هيف مكحتلاو ريبكلا ماظنلا ةبقارم ليهستل ةطقن نوبزو ةليخدلا لوصول ا ةطقنو ليمعلا يرود لكشب مكحتلا تادحو ددحت ،يكلساللا ةدعاق يف عقاوملا نزختو (RFID) يكلساللI ددرتـلا فـرعم ةمالـع عقومو ةلـيخدلI لوصولI تانايب Cisco PI.

دعاوق مدختستو دعاوق ىلإ دنتسملا فينصتلI Cisco Prime و Cisco Prime ل معدت Cisco ىلإ تامئالملا مكحتلا ةدحو لسرت .مكحتلا ةدحو ىلء اهنيوكت مت يتلا فينصتلا :ثادحألا هذه دعب Infrastructure Prime

- مكحتلا زاهج لسرري ،ةرم لوأل ةق١دصل١ ةلودل١ ىلإ ةفورعم ريغ لوصو ةطقن تلقتن١ اذإ .هيبنت ةل|ح يف ةعداخمل| ةل|حل| تناك اذإ طقف Cisco Prime Infrastructure ىلإ ةديصم .ةيجراخ وأ ةيلخاد ةيرارحلا ةزوحلا تناك اذإ اخف لسري الو
- طاقن ىلإ ةديصم مكحتلا زاهج لسري ،ةلهملا ءاهتنا دعب arogueentry ةلازإ تمت اذإ INFRASTRUCTUREREFrogueaccess Prime Cisco ل ةيساسألا ةينبلا ىلإ لوصولا ال .(ەيٻنت) ةف $\sim$ صم ريغ وأ (ديدەت ،ەيٻنت) ةراض اەن| ىلء اەفىينصت متي يتلI ةنمضمل ا :ةتقؤملا نيزختلا تادحو مادختساب تالاخدإل هي جوت ةداعإب مكحتلا ةدحو موقت .ةيجراخلاو ةيلخادلاو ةقلعملاو

## ةحصلا نم ققحتلا

< Monitorىلإ لقتنا ،ةيموسرلا ةهجاولا يف مكحت ةدحو يف ةعداخملا ليصافتلا ىلع روثعلل .ةروصلا يف حضوم وه امك ،عداخملا

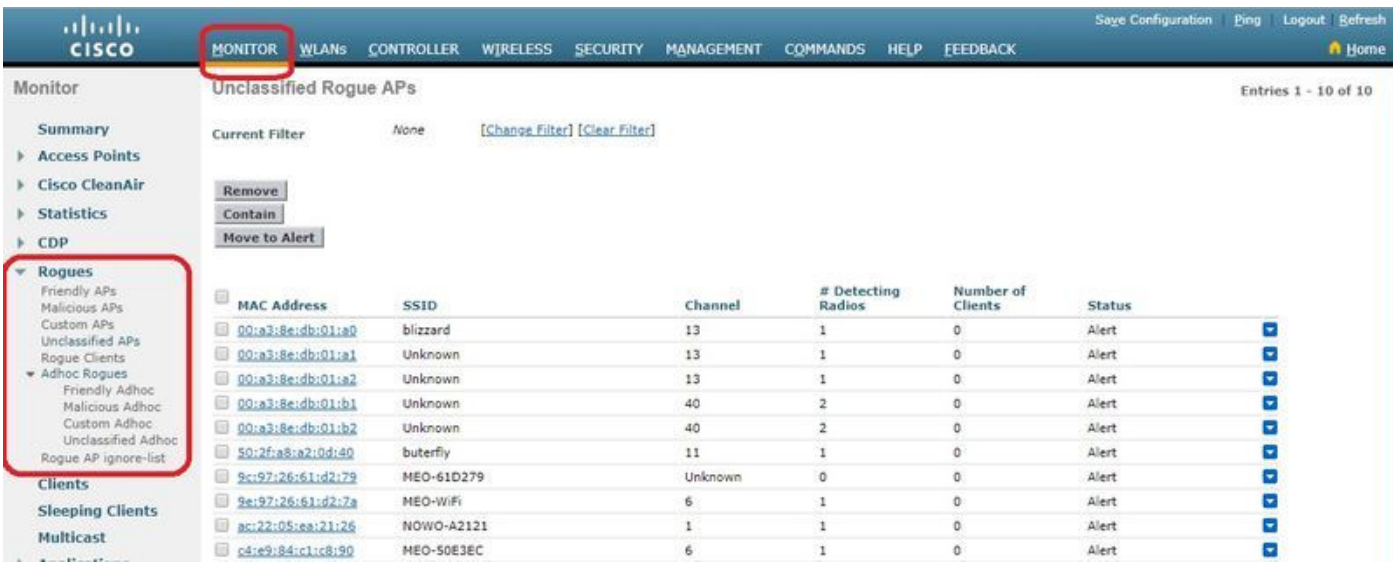

:ءاطسولل فلتخم فينصت رفوتي ،ةحفصلا هذه يف

نم ةقيدصك اهيلع ةمالع عضو متي يتJJ لوصولI طاقن - ةفولأملI لوصولI طاقن • .لوؤسملI لٻق

- طاقن وا RLDP ربع ةراض اهنا ىلع اهفيرعت مټي يتلI ةراضلI (AP) لوصولI طاقن • .عداخملا فشتكملل (AP) لوصولI
- ةصصرخم دعاوقك اهفـينصت مټي يتـلI لوصولI طاقن ةصصرخملI لوصولI طاقن • .ةعداخم دعاوق ةطساوب
- يضارتفا لكشب ةعداخملا لوصولا طاقن ضرع متي ةفنصملا ريء لوصولا طاقن .مكحتلا ةدحو يف ةفنصم ريغ ةمئاقك
- .ةعداخملا لوصولا طاقنب نولصتم ءالمعلا نوعداخملا ءالمعلا •
- .نارقألا نوفيزملا ءالمعلا داغوألا •
- .PI لالخ نم جردم وه امك ةعداخملا (AP (لوصولا طاقن لهاجت ةمئاق •

نإف ،اهسفن PI ةطساوب ةلقتسملا لوصول| ةطقنو WLC ةرادإ مت اذإ :ةظحالم  $\bullet$ لوصول| طاقن لهاجت ةمئاق يف هذه ةلقتسمل| لوصول| ةطقن ايئ|قلت درسي ةيلحملا ةكبشلا يف مكحتلا رصنع يف بولطم يفاضإ نيوكت دجوي ال .ةعداخملا .ةزيملا هذه نيكمتل (WLC) ةيكلساللI

ىلء لاثم يلي اميف .ةقراملا اذه لوح ليصافت ىلع لوصحلل نيءم قرام لاخدإ قوف رقنا :ةيكلسلا ةكبشلا ىلع هفاشتكا مت عداخم

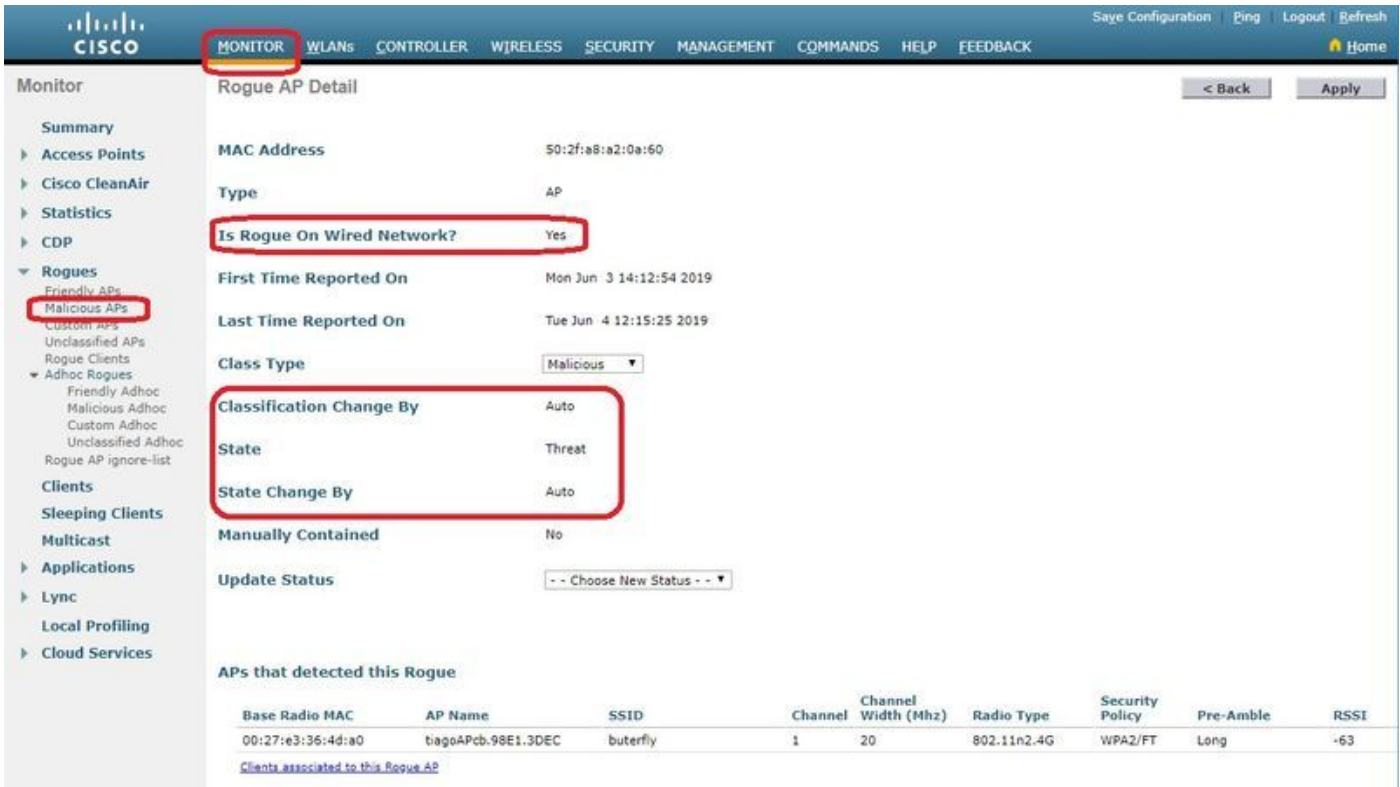

:رماوألا رطس ةهجاو نم

#### <#root>

(Cisco Controller) >

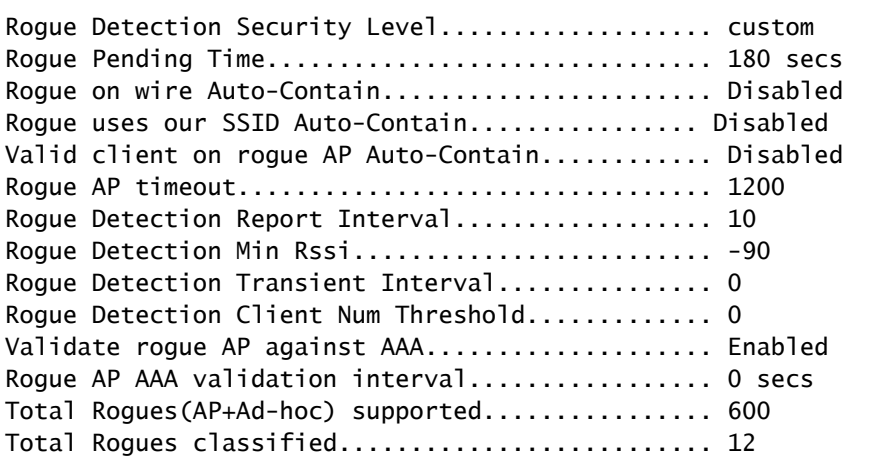

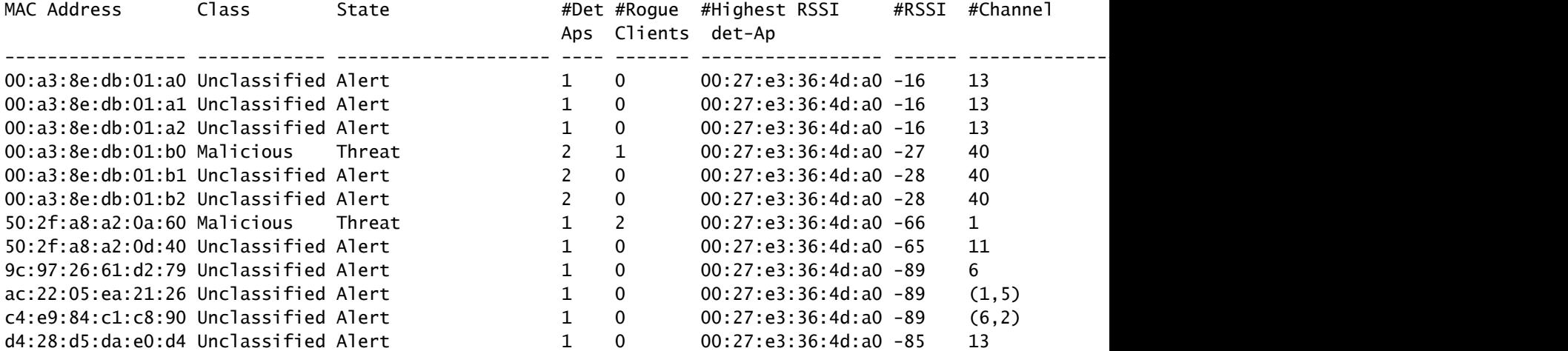

(Cisco Controller) >

**show rogue ap detailed 50:2f:a8:a2:0a:60**

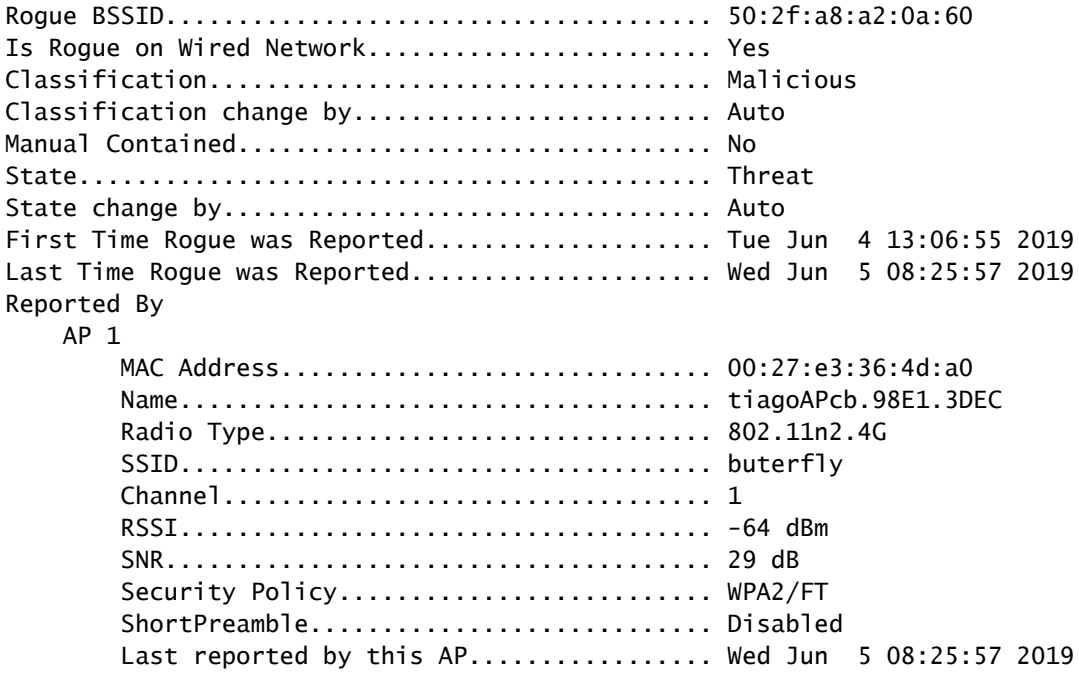

## اهحالصإو ءاطخألا فاشكتسا

## دغولا فاشتكا متي مل اذإ

:ةيموسرلا مدختسملا ةهجاو ىلع .لوصولا ةطقن ىلع عداخملا فشكلا نيكمت نم ققحت

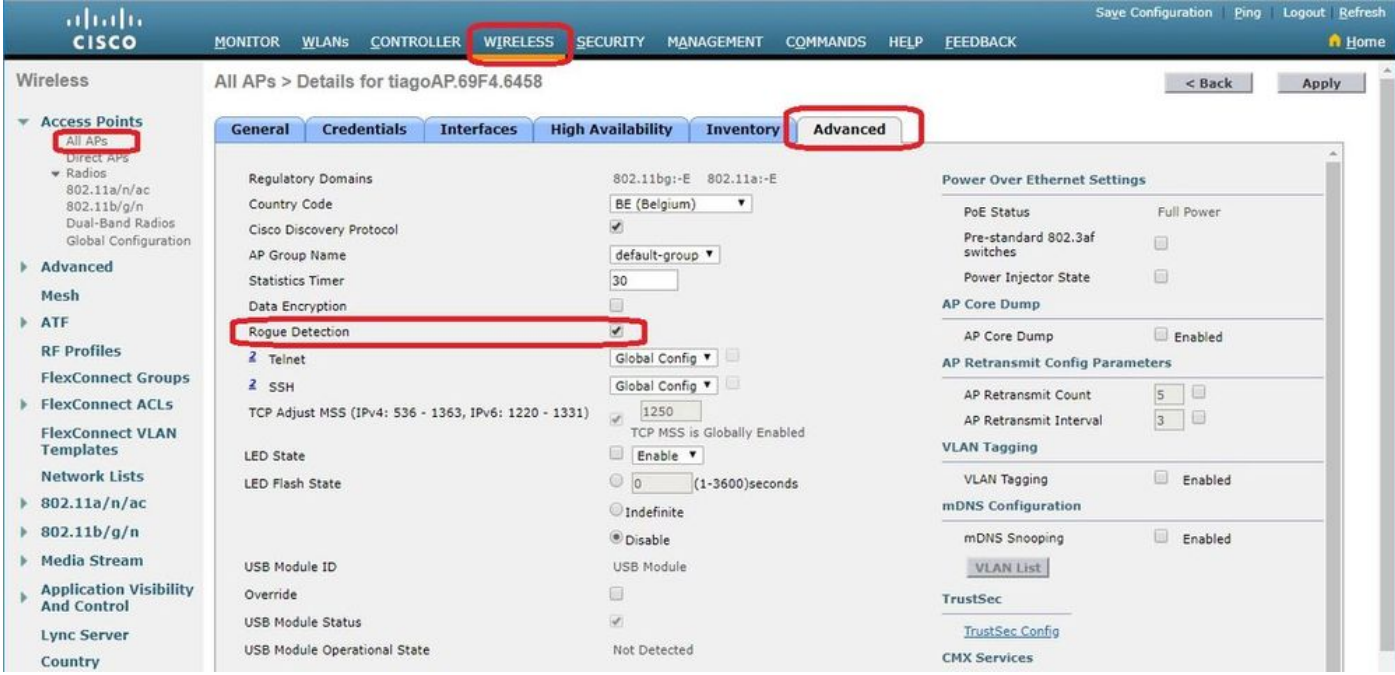

:رماوألا رطس ةهجاو يف

#### <#root>

(Cisco Controller) >show ap config general tiagoAPcb.98E1.3DEC

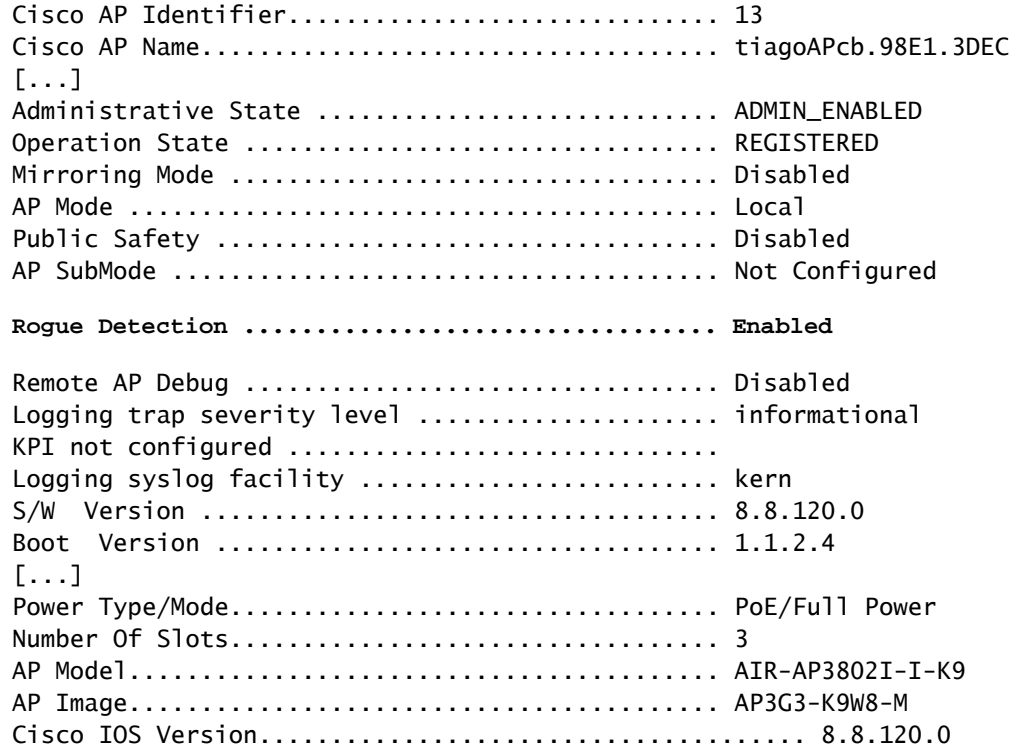

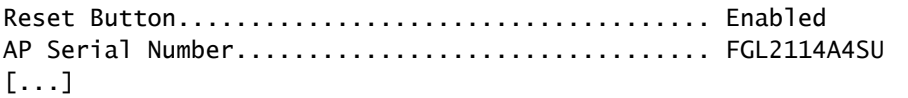

:رمأل| اذه مادختساب لوصو ةطقن يلء عداخمل| فشكل| نيككمت نكمي

#### <#root>

(Cisco Controller) >

**config rogue detection enable ?**

all Applies the configuration to all connected APs. <Cisco AP> Enter the name of the Cisco AP.

ىلع دمتعتو طقف DCA/دلبلI تاونق حسمب يلحملI عضولا أنم لوصولا ةطقن موقت اذإ عداخملا فيروت عىطتست ال مكحتلا ةدحو نإف ،ىرخأ ةانق يأ يف عداخملا ناك اذإ .نيوكتلI :نم ققحتال رمألا اذه ردصأ .ةكبشلا يف ةبقارملا عضو يف لوصو طاقن كيدل نكي مل

<#root> (Cisco Controller) > **show advanced 802.11a monitor** Default 802.11a AP monitoring 802.11a Monitor Mode.............................. enable 802.11a Monitor Mode for Mesh AP Backhaul...... disable **802.11a Monitor Channels....................... Country channels** 802.11a RRM Neighbor Discover Type............. Transparent 802.11a RRM Neighbor RSSI Normalization........ Enabled 802.11a AP Coverage Interval....................... 90 seconds 802.11a AP Load Interval............................ 60 seconds 802.11a AP Monitor Measurement Interval........ 180 seconds 802.11a AP Neighbor Timeout Factor............. 20 802.11a AP Report Measurement Interval......... 180 seconds

- .SSID ةعداخملا لوصولا ةطقن ثب متي ال •
- وأ ةفول|مل| عداخمل| ةمئاق يڢ ةعداخمل| لوصول| ةطقنل MAC ناونع ةفاض| مدع نم دكأت • .PI لالخ نم هجاردإب حومسم هنأ
- (AP (لوصولا ةطقن ىلإ ةعداخملا لوصولا ةطقن نم داشرإلا ةزهجأ ىلإ لوصولا نكمي ال يتلا مزحلا طاقتلا لالخ نم ءارجإلا اذه نم ققحتلا نكمي .عداخم دوجو نع تفشك يتلا .AP فشتكم جلاعم نم ةبيرق sniffer ىلع يوتحت

فاشتكال قئاقد 9 ىلإ لصي ام قرغتست نأ يلحملا عضولا يف لوصولا ةطقنل نكمي •

.(3x180 تارود 3) عداخملا

- ةم|لسل| ةانق لثم تاددرت ىلع تارثعل| فاشتكا Cisco نم لوصول| طاقنل نكمي ال .(زترهاجيج 4.9) ةماعلا
- فيءا) FHSS ىلء لمءت يتال داغوأل فاشتكا Cisco نم لوصول اطاقنل نكمي ال .(تاددرتلا يطخت راشتنا

ةديفملا ءاطخألا حيحصت

<#root>

(Cisco Controller) >

**debug client**

 (If rogue mac is known) (Cisco Controller) >

#### **debug client 50:2f:a8:a2:0a:60**

```
(Cisco Controller) >*apfRogueTask_2: Jun 05 08:46:57.111: 50:2f:a8:a2:0a:60 Found Rogue AP: 50:2f:a8:a2*apfRogueTask_2: Jun 05 08:46:57.111: 50:2f:a8:a2:0a:60 New RSSI report from AP 00:27:e3:36:4d:a0 rssi
*apfRogueTask_2: Jun 05 08:46:57.111: 50:2f:a8:a2:0a:60 Rogue SSID timestmap set to 1559724417. Detecting lrad: 00:27:e3:36:4d:a0
*apfRogueTask_2: Jun 05 08:46:57.111: 50:2f:a8:a2:0a:60 SYNC for Channel (new/old : 1/0) or channel wi
*apfRogueTask_2: Jun 05 08:46:57.111: 50:2f:a8:a2:0a:60 rg changed rssi prev -64, new -55
*apfRogueTask_2: Jun 05 08:46:57.111: 50:2f:a8:a2:0a:60 Updated AP report 00:27:e3:36:4d:a0 rssi -55, snr 39
*apfRogueTask_2: Jun 05 08:46:57.111: 50:2f:a8:a2:0a:60 Rogue detected by AP: 00:27:e3:36:4d:a0
*apfRogueTask_2: Jun 05 08:46:57.111: 50:2f:a8:a2:0a:60 RadioType: 3 lradInfo->containSlotId = 2 ReceiveSlotId = 0 ReceiveBandId = 0
*apfRogueTask_2: Jun 05 08:46:57.111: 50:2f:a8:a2:0a:60 Rogue before Rule Classification : Class malici
*apfRogueTask_2: Jun 05 08:46:57.111: 50:2f:a8:a2:0a:60 Rogue doesnt qualify for rule classification :
*apfRogueTask_2: Jun 05 08:46:57.111: 50:2f:a8:a2:0a:60 Manual Contained Flag = 0, trustlevel = 7
*apfRogueTask_2: Jun 05 08:46:57.111: 50:2f:a8:a2:0a:60 ssidLen = 8 min = 8 50:2f:a8:a2:0a:60
*apfRogueTask_2: Jun 05 08:46:57.111: 50:2f:a8:a2:0a:60 This rogue does not use my ssid. Rogue ssid=buterfly
*apfRogueTask_2: Jun 05 08:46:57.111: 50:2f:a8:a2:0a:60 Rogue AP: 50:2f:a8:a2:0a:60 autocontain = 2 Mo
*apfRogueTask_2: Jun 05 08:46:57.111: 50:2f:a8:a2:0a:60 Checking Impersonation source 50:2f:a8:a2:0a:60 detected by 00:27:e3:36:4d:a0, FailCnt 0, mode 7, apAuthEnabled on mac 0, ptype 318505456 mfp_supported 1
*apfRogueTask_2: Jun 05 08:46:57.111: 50:2f:a8:a2:0a:60 Known AP 0 mfp global 0 AP Auth Global 0 mfp Im
*apfRogueTask_2: Jun 05 08:46:57.111: 50:2f:a8:a2:0a:60 Rogue Client ssid: buterfly
*apfRogueTask_2: Jun 05 08:46:57.111: 50:2f:a8:a2:0a:60 Rogue Client ssid: buterfly
```
**debug dot11 rogue enable**

(Cisco Controller) >\*emWeb: Jun 05 08:39:46.828: Debugging session started on Jun 05 08:39:46.828 for WLC AIR-CT3504-K9 Version :8.8.120.0 SN :FCW22 \*iappSocketTask: Jun 05 08:39:57.104: 00:27:e3:36:4d:a0 Posting Rogue AP Iapp Report from AP for processing Payload version:c1, slot:0 , Total Entries:5, num entries this packet:5 Entry index :0, pakLen:285 \*apfRogueTask\_2: Jun 05 08:39:57.104: 00:27:e3:36:4d:a0 fakeAp check: slot=0, entryIndex=0, (Radio\_upTi \*apfRogueTask\_2: Jun 05 08:39:57.105: 00:27:e3:36:4d:a0 entries 5 slotId 0 bssid b0:72:bf:93:e0:d7 src b0:72:bf:93:e0:d7 channel 1 rssi -59 ssid SMA1930072865 \*apfRogueTask\_2: Jun 05 08:39:57.105: 00:27:e3:36:4d:a0 entries 5 slotId 0 bssid 50:2f:a8:a2:0a:60 src 50:2f:a8:a2:0a:60 channel 1 rssi -63 ssid buterfly \*apfRogueTask\_2: Jun 05 08:39:57.105: 00:27:e3:36:4d:a0 entries 5 slotId 0 bssid 00:a3:8e:db:01:a1 src 00:a3:8e:db:01:a1 channel 13 rssi -16 ssid \*apfRogueTask\_2: Jun 05 08:39:57.105: 00:27:e3:36:4d:a0 entries 5 slotId 0 bssid 00:a3:8e:db:01:b0 src  $*$ apfRogueTask\_1: Jun 05 08:39:57.105: 00:a3:8e:db:01:b2 New RSSI report from AP 00:27:e3:36:4d:a0 rssi \*apfRogueTask\_2: Jun 05 08:39:57.105: 00:27:e3:36:4d:a0 entries 5 slotId 0 bssid 00:a3:8e:db:01:b2 src 00:a3:8e:db:01:b2 channel 40 rssi -28 ssid \*apfRogueTask\_3: Jun 05 08:39:57.105: 00:a3:8e:db:01:a1 Found Rogue AP: 00:a3:8e:db:01:a1 on slot 0 \*apfRogueTask\_1: Jun 05 08:39:57.105: 00:a3:8e:db:01:b2 Rogue SSID timestmap expired. last update at 0 \*apfRogueTask\_2: Jun 05 08:39:57.105: 00:27:e3:36:4d:a0 fakeAp check: knownApCount=0, totalNumOfRogueE  $*$ apfRogueTask\_3: Jun 05 08:39:57.105: 00:a3:8e:db:01:a1 New RSSI report from AP 00:27:e3:36:4d:a0 rssi \*apfRogueTask\_2: Jun 05 08:39:57.105: 00:27:e3:36:4d:a0 fakeAp check: avgNumOfRogues[0]/10=4, rogueAlarmInitiated[0]=0 \*apfRogueTask\_1: Jun 05 08:39:57.105: 00:a3:8e:db:01:b2 SYNC for Channel (new/old : 40/0) or channel w \*apfRogueTask\_3: Jun 05 08:39:57.105: 00:a3:8e:db:01:a1 Rogue SSID timestmap expired. last update at 0 \*apfRogueTask\_1: Jun 05 08:39:57.105: 00:a3:8e:db:01:b2 rg changed rssi prev -28, new -28 \*apfRogueTask 3: Jun 05 08:39:57.105: 00:a3:8e:db:01:a1 SYNC for Channel (new/old : 13/0) or channel w \*apfRogueTask\_1: Jun 05 08:39:57.105: 00:a3:8e:db:01:b2 Updated AP report 00:27:e3:36:4d:a0 rssi -28, snr 61 \*apfRogueTask\_3: Jun 05 08:39:57.105: 00:a3:8e:db:01:a1 Updated AP report 00:27:e3:36:4d:a0 rssi -16, snr 76 \*apfRogueTask\_1: Jun 05 08:39:57.105: 00:a3:8e:db:01:b2 RadioType: 3 lradInfo->containSlotId = 1 Receiv \*apfRogueTask\_1: Jun 05 08:39:57.105: 00:a3:8e:db:01:b2 Rogue before Rule Classification : Class unclas \*apfRogueTask\_2: Jun 05 08:39:57.105: b0:72:bf:93:e0:d7 Created rogue client table for Rogue AP at 0xfff0617238 \*apfRogueTask\_1: Jun 05 08:39:57.105: 00:a3:8e:db:01:b2 Rogue is Rule candidate for : Class Change by Default State Change by Default \*apfRogueTask\_2: Jun 05 08:39:57.105: b0:72:bf:93:e0:d7 Added Rogue AP: b0:72:bf:93:e0:d7 \*apfRogueTask\_1: Jun 05 08:39:57.105: 00:a3:8e:db:01:b2 Applying Rogue rule to this MAC \*apfRogueTask\_2: Jun 05 08:39:57.105: b0:72:bf:93:e0:d7 Looking for Rogue b0:72:bf:93:e0:d7 in known AP table \*apfRogueTask\_2: Jun 05 08:39:57.105: b0:72:bf:93:e0:d7 Rogue AP b0:72:bf:93:e0:d7 is not found either \*apfRogueTask\_1: Jun 05 08:39:57.105: 00:a3:8e:db:01:b2 Rogue After Rule Classification : Class unclass \*apfRogueTask\_1: Jun 05 08:39:57.105: 00:a3:8e:db:01:b2 Manual Contained Flag = 0, trustlevel = 2 \*apfRogueTask\_2: Jun 05 08:39:57.105: b0:72:bf:93:e0:d7 Scheduled pending Time 184 and expiry time 1200 \*apfRogueTask\_1: Jun 05 08:39:57.105: 00:a3:8e:db:01:b2 ssidLen = 0 min = 0 00:a3:8e:db:01:b2 \*apfRogueTask\_2: Jun 05 08:39:57.105: b0:72:bf:93:e0:d7 Change state from 0 to 1 for rogue AP b0:72:bf:93:e0:d7 \*apfRogueTask\_1: Jun 05 08:39:57.105: 00:a3:8e:db:01:b2 This rogue does not use my ssid. Rogue ssid= \*apfRogueTask\_2: Jun 05 08:39:57.105: b0:72:bf:93:e0:d7 rg change state Rogue AP: b0:72:bf:93:e0:d7 \*apfRogueTask\_1: Jun 05 08:39:57.105: 00:a3:8e:db:01:b2 Rogue AP: 00:a3:8e:db:01:b2 autocontain = 2 Mo \*apfRogueTask\_3: Jun 05 08:39:57.105: 00:a3:8e:db:01:a1 Rogue detected by AP: 00:27:e3:36:4d:a0 \*apfRogueTask\_1: Jun 05 08:39:57.105: 00:a3:8e:db:01:b2 Checking Impersonation source 00:a3:8e:db:01:b2 \*apfRogueTask\_3: Jun 05 08:39:57.105: 00:a3:8e:db:01:a1 RadioType: 3 lradInfo->containSlotId = 2 ReceiveSlotId = 0 ReceiveBandId = 0  $*$ apfRogueTask\_2: Jun 05 08:39:57.105: b0:72:bf:93:e0:d7 New RSSI report from AP 00:27:e3:36:4d:a0 rssi \*apfRogueTask\_3: Jun 05 08:39:57.105: 00:a3:8e:db:01:a1 Rogue is Rule candidate for : Class Change by Default State Change by Default

\*apfRogueTask\_2: Jun 05 08:39:57.105: b0:72:bf:93:e0:d7 Send Rogue Info Notificaiton for AP report 00: \*apfRogueTask\_3: Jun 05 08:39:57.105: 00:a3:8e:db:01:a1 Applying Rogue rule to this MAC \*apfRoqueTask\_2: Jun 05 08:39:57.105: b0:72:bf:93:e0:d7 Rogue SSID timestmap set to 1559723997. Detecti \*apfRogueTask\_2: Jun 05 08:39:57.105: b0:72:bf:93:e0:d7 rg send new rssi -59 \*apfRogueTask\_3: Jun 05 08:39:57.105: 00:a3:8e:db:01:a1 Rogue After Rule Classification : Class unclass \*apfRogueTask\_2: Jun 05 08:39:57.105: b0:72:bf:93:e0:d7 Updated AP report 00:27:e3:36:4d:a0 rssi -59, snr 36 \*apfRogueTask\_3: Jun 05 08:39:57.105: 00:a3:8e:db:01:a1 Manual Contained Flag = 0, trustlevel = 2 \*apfRogueTask\_2: Jun 05 08:39:57.105: b0:72:bf:93:e0:d7 Rogue detected by AP: 00:27:e3:36:4d:a0 \*apfRogueTask\_3: Jun 05 08:39:57.105: 00:a3:8e:db:01:a1 ssidLen = 0 min = 0 00:a3:8e:db:01:a1 \*apfRogueTask\_2: Jun 05 08:39:57.105: b0:72:bf:93:e0:d7 RadioType: 3 lradInfo->containSlotId = 2 Receiv \*apfRogueTask\_3: Jun 05 08:39:57.105: 00:a3:8e:db:01:a1 This rogue does not use my ssid. Rogue ssid=

\*apfRogueTask\_2: Jun 05 08:39:57.105: b0:72:bf:93:e0:d7 Rogue before Rule Classification : Class unconf  $*$ apfRogueTask\_3: Jun 05 08:39:57.105: 00:a3:8e:db:01:a1 Rogue AP: 00:a3:8e:db:01:a1 autocontain = 2 Mo \*apfRogueTask\_2: Jun 05 08:39:57.105: b0:72:bf:93:e0:d7 Rogue state is pending or lrad, cannot apply rogue rule \*apfRogueTask\_2: Jun 05 08:39:57.105: b0:72:bf:93:e0:d7 Rogue doesnt qualify for rule classification : \*apfRogueTask 3: Jun 05 08:39:57.105: 00:a3:8e:db:01:a1 Checking Impersonation source 00:a3:8e:db:01:a1 \*apfRogueTask\_2: Jun 05 08:39:57.105: b0:72:bf:93:e0:d7 Manual Contained Flag = 0, trustlevel = 1 \*apfRogueTask\_3: Jun 05 08:39:57.105: 00:a3:8e:db:01:a1 Known AP 0 mfp global 0 AP Auth Global 0 mfp Im \*apfRogueTask\_2: Jun 05 08:39:57.105: b0:72:bf:93:e0:d7 Checking Impersonation source b0:72:bf:93:e0:d7 \*apfRogueTask\_2: Jun 05 08:39:57.105: b0:72:bf:93:e0:d7 Known AP 0 mfp global 0 AP Auth Global 0 mfp Im \*apfRogueTask\_3: Jun 05 08:39:57.105: 00:a3:8e:db:01:b0 Found Rogue AP: 00:a3:8e:db:01:b0 on slot 0 \*apfRogueTask\_2: Jun 05 08:39:57.105: b0:72:bf:93:e0:d7 rg new Rogue AP: b0:72:bf:93:e0:d7 \*apfRogueTask 3: Jun 05 08:39:57.105: 00:a3:8e:db:01:b0 New RSSI report from AP 00:27:e3:36:4d:a0 rssi \*apfRogueTask\_3: Jun 05 08:39:57.105: 00:a3:8e:db:01:b0 Rogue SSID timestmap set to 1559723997. Detecting lrad: 00:27:e3:36:4d:a0  $*$ apfRogueTask\_2: Jun 05 08:39:57.105: 50:2f:a8:a2:0a:60 New RSSI report from AP 00:27:e3:36:4d:a0 rssi  $*$ apfRogueTask\_3: Jun 05 08:39:57.105: 00:a3:8e:db:01:b0 SYNC for Channel (new/old : 40/0) or channel w \*apfRogueTask\_2: Jun 05 08:39:57.105: 50:2f:a8:a2:0a:60 Rogue SSID timestmap set to 1559723997. Detecti \*apfRogueTask\_3: Jun 05 08:39:57.105: 00:a3:8e:db:01:b0 rg changed rssi prev -28, new -26 \*apfRogueTask\_2: Jun 05 08:39:57.105: 50:2f:a8:a2:0a:60 SYNC for Channel (new/old : 1/0) or channel wi \*apfRogueTask\_3: Jun 05 08:39:57.105: 00:a3:8e:db:01:b0 Updated AP report 00:27:e3:36:4d:a0 rssi -26, snr 61 \*apfRogueTask\_2: Jun 05 08:39:57.105: 50:2f:a8:a2:0a:60 rg changed rssi prev -65, new -63 \*apfRogueTask\_3: Jun 05 08:39:57.105: 00:a3:8e:db:01:b0 Rogue detected by AP: 00:27:e3:36:4d:a0 \*apfRogueTask\_2: Jun 05 08:39:57.105: 50:2f:a8:a2:0a:60 Updated AP report 00:27:e3:36:4d:a0 rssi -63, snr 5 \*apfRogueTask\_3: Jun 05 08:39:57.105: 00:a3:8e:db:01:b0 RadioType: 3 lradInfo->containSlotId = 1 Receiv \*apfRogueTask\_2: Jun 05 08:39:57.105: 50:2f:a8:a2:0a:60 Rogue detected by AP: 00:27:e3:36:4d:a0 \*apfRogueTask\_2: Jun 05 08:39:57.105: 50:2f:a8:a2:0a:60 RadioType: 3 lradInfo->containSlotId = 2 ReceiveSlotId = 0 ReceiveBandId = 0 \*apfRogueTask\_3: Jun 05 08:39:57.105: 00:a3:8e:db:01:b0 Manual Contained Flag = 0, trustlevel = 7 \*apfRogueTask\_2: Jun 05 08:39:57.105: 50:2f:a8:a2:0a:60 Rogue before Rule Classification : Class malicious, Change by Auto State Threat Change by Auto \*apfRogueTask\_3: Jun 05 08:39:57.105: 00:a3:8e:db:01:b0 ssidLen = 8 min = 8 00:a3:8e:db:01:b0

\*apfRogueTask 2: Jun 05 08:39:57.105: 50:2f:a8:a2:0a:60 Manual Contained Flag = 0, trustlevel = 7 \*apfRogueTask\_3: Jun 05 08:39:57.105: 00:a3:8e:db:01:b0 This rogue does not use my ssid. Rogue ssid=blizzard \*apfRogueTask\_2: Jun 05 08:39:57.105: 50:2f:a8:a2:0a:60 ssidLen = 8 min = 8 50:2f:a8:a2:0a:60  $*$ apfRogueTask\_3: Jun 05 08:39:57.105: 00:a3:8e:db:01:b0 Rogue AP: 00:a3:8e:db:01:b0 autocontain = 2 Mo \*apfRogueTask\_2: Jun 05 08:39:57.105: 50:2f:a8:a2:0a:60 This rogue does not use my ssid. Rogue ssid=buterfly  $*$ apfRogueTask\_2: Jun 05 08:39:57.105: 50:2f:a8:a2:0a:60 Rogue AP: 50:2f:a8:a2:0a:60 autocontain = 2 Mo \*apfRogueTask\_3: Jun 05 08:39:57.105: 00:a3:8e:db:01:b0 Known AP 0 mfp global 0 AP Auth Global 0 mfp Im \*apfRogueTask\_2: Jun 05 08:39:57.105: 50:2f:a8:a2:0a:60 Checking Impersonation source 50:2f:a8:a2:0a:60 \*apfRogueTask\_2: Jun 05 08:39:57.105: 50:2f:a8:a2:0a:60 Known AP 0 mfp global 0 AP Auth Global 0 mfp Im \*apfRogueTask\_3: Jun 05 08:39:57.105: a4:c3:f0:cf:db:18 APF processing Rogue Client: on slot 0 \*apfRogueTask\_3: Jun 05 08:39:57.105: a4:c3:f0:cf:db:18 Rogue Client IPv6 addr: Not known \*apfRogueTask\_2: Jun 05 08:39:57.105: b4:82:fe:54:b3:14 APF processing Rogue Client: on slot 0 \*apfRogueTask\_3: Jun 05 08:39:57.105: 00:a3:8e:db:01:b0 Rogue Client ssid: blizzard \*apfRogueTask\_2: Jun 05 08:39:57.105: b4:82:fe:54:b3:14 Rogue Client IPv6 addr: Not known \*apfRogueTask\_2: Jun 05 08:39:57.105: 50:2f:a8:a2:0a:60 Rogue Client ssid: buterfly \*apfRogueTask\_3: Jun 05 08:39:57.105: a4:c3:f0:cf:db:18 New AP report 00:27:e3:36:4d:a0 rssi -37, snr 50 \*apfRogueTask\_3: Jun 05 08:39:57.105: a4:c3:f0:cf:db:18 rgc change from -38 RSSI -37 \*apfRogueTask\_2: Jun 05 08:39:57.105: b4:82:fe:54:b3:14 rgc change from -39 RSSI -39 \*apfRogueTask\_3: Jun 05 08:39:57.105: a4:c3:f0:cf:db:18 Updated AP report 00:27:e3:36:4d:a0 rssi -37, s \*apfRogueTask\_2: Jun 05 08:39:57.105: b4:82:fe:54:b3:14 Updated AP report 00:27:e3:36:4d:a0 rssi -39, snr 43 \*apfRogueTask\_2: Jun 05 08:39:57.105: b0:72:bf:93:e0:d7 APF processing Rogue Client: on slot 0 \*apfRogueTask\_2: Jun 05 08:39:57.105: b0:72:bf:93:e0:d7 Rogue Client IPv6 addr: Not known \*apfRogueTask\_2: Jun 05 08:39:57.105: 50:2f:a8:a2:0a:60 Rogue Client ssid: buterfly \*apfRogueTask\_2: Jun 05 08:39:57.105: b0:72:bf:93:e0:d7 New AP report 00:27:e3:36:4d:a0 rssi -62, snr 32 \*apfRogueTask\_2: Jun 05 08:39:57.105: b0:72:bf:93:e0:d7 rgc change from -61 RSSI -62 \*apfRogueTask\_2: Jun 05 08:39:57.105: b0:72:bf:93:e0:d7 Updated AP report 00:27:e3:36:4d:a0 rssi -62, snr 32 \*apfRogueTask\_2: Jun 05 08:39:57.105: b0:72:bf:93:e0:d7 Looking for Rogue b0:72:bf:93:e0:d7 in known AP table \*apfRogueTask\_2: Jun 05 08:39:57.105: b0:72:bf:93:e0:d7 Rogue AP b0:72:bf:93:e0:d7 is not found either \*apfRogueTask\_2: Jun 05 08:39:57.105: b0:72:bf:93:e0:d7 Change state from 1 to 2 for rogue AP b0:72:bf:93:e0:d7 \*apfRogueTask\_2: Jun 05 08:39:57.105: b0:72:bf:93:e0:d7 rg change state Rogue AP: b0:72:bf:93:e0:d7 \*apfRogueTask\_2: Jun 05 08:39:57.106: b0:72:bf:93:e0:d7 rg change state Rogue AP: b0:72:bf:93:e0:d7 \*apfRogueTask\_2: Jun 05 08:39:57.106: b0:72:bf:93:e0:d7 Deleting Rogue AP: b0:72:bf:93:e0:d7 \*apfRogueTask\_2: Jun 05 08:39:57.106: b0:72:bf:93:e0:d7 Freed rogue client table for Rogue AP at 0xfff0617238 \*apfRogueTask\_2: Jun 05 08:39:57.106: b0:72:bf:93:e0:d7 rg delete for Rogue AP: b0:72:bf:93:e0:d7

:ةعداخملا ةمئاقلا نم نيعداخملا دحأ ةلازإ/فاشتكا درجمب

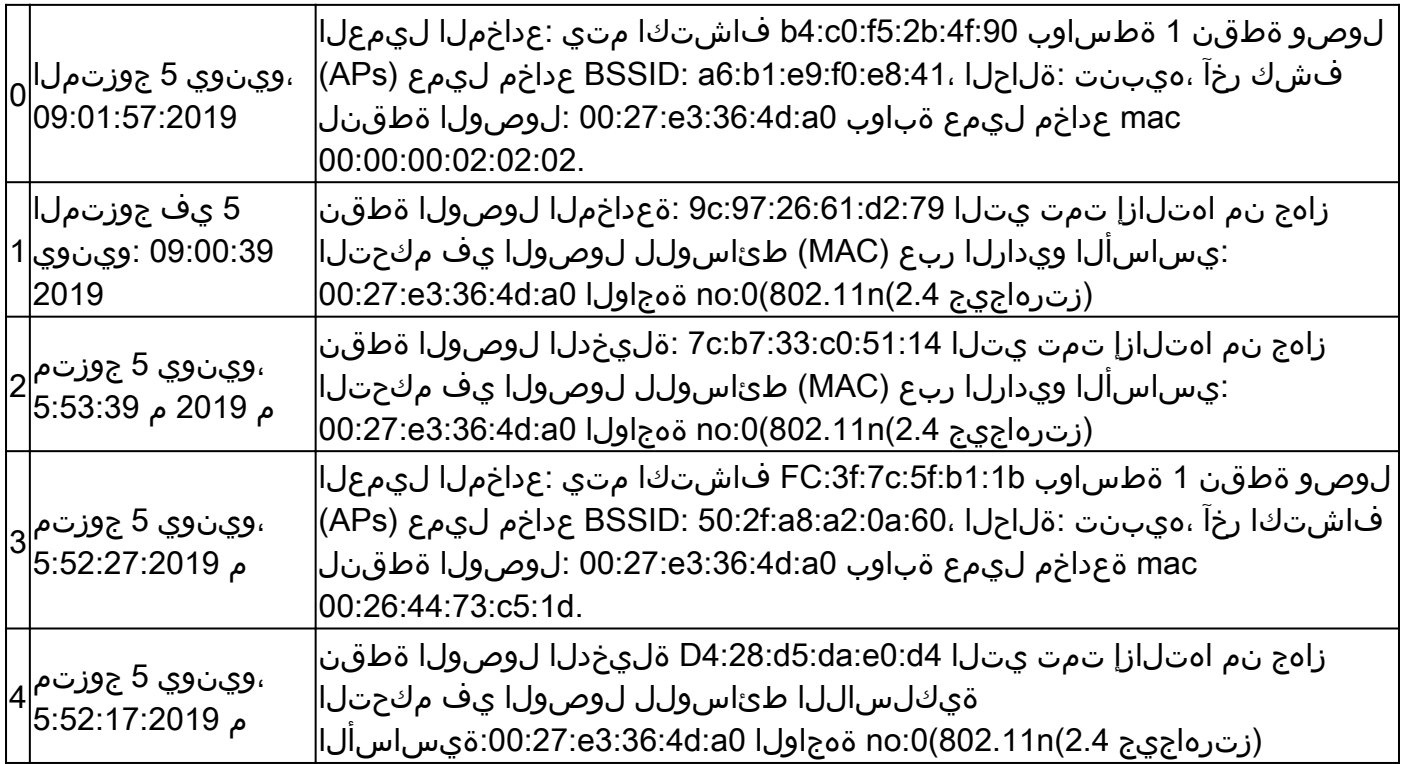

تايصوت

- يف ةلـمټحم عداخم دوجو يف كشت تنك اذإ تاونقلا عيمج ىلإ ةانقلا صحف نيوكتب مق .1 .كتكبش
- لكل دحاو نم اهعقومو عداخملا فشك ةزهجأب ةصاخلا لوصولI طاقن ددع فJتحجي نأ نكمي .2 نء .ةيكلسJل ةكبشJل طيطخت ىلء كلذ فقوتيو ،ىنبم لكل دحاو ىلإ قباط نء قباط لك يف لقألا ىلء ةدحاو عداخم لوصو ةطقن كانه نوكي نأ نسحتسملا ةكبش ثب تال|جم عيمجل ل|صتا طخ بلطتت ةعداخمل| لوصول| ةطقن نأل .ىنبمل| .ةكبشلل ي قطنملا طيطختلا يلء دمتعي عضول انإف ،اهتبقارم بجي يتلا 2 ةقبطلا

فنصم ريغ دغولا ناك اذإ

.حيحص لكشب ةعداخملا دعاوقلا نيوكت نم ققحت

ةديفملا ءاطخألا حيحصت

<#root>

(Cisco Controller) >

**debug dot11 rogue rule enable**

(Cisco Controller) > \*apfRoqueTask\_1: Jun 05 09:12:57.135: 00:a3:8e:db:01:a0 Roque Rule Classify Params: rssi=-16, maxRssiLr \*apfRogueTask\_3: Jun 05 09:12:57.135: 00:a3:8e:db:01:a1 Rogue Rule Classify Params: rssi=-15, maxRssiLr

\*apfRogueTask\_1: Jun 05 09:12:57.135: ac:22:05:ea:21:26 Rogue Rule Classify Params: rssi=-89, maxRssiLr

\*apfRoqueTask\_1: Jun 05 09:13:27.135: ac:22:05:ea:21:26 Roque Rule Classify Params: rssi=-89, maxRssiLr \*apfRoqueTask\_3: Jun 05 09:13:27.135: 50:2f:a8:a2:0d:40 Roque Rule Classify Params: rssi=-62, maxRssiLr \*apfRogueTask\_3: Jun 05 09:13:27.135: 50:2f:a8:a2:0d:40

**Rogue Classification:malicious, RuleName:TestRule, Rogue State:Containment Pending**

\*apfRogueTask\_3: Jun 05 09:13:27.136: 00:a3:8e:db:01:a1 Rogue Rule Classify Params: rssi=-15, maxRssiLr

\*apfRoqueTask\_1: Jun 05 09:13:57.136: 00:a3:8e:db:01:a0 Roque Rule Classify Params: rssi=-16, maxRssiLr \*apfRogueTask\_3: Jun 05 09:13:57.136: 50:2f:a8:a2:0d:40 Rogue Classification:malicious, RuleName:TestRule, Rogue State:Containment Pending

\*apfRogueTask\_3: Jun 05 09:13:57.136: 00:a3:8e:db:01:a1 Rogue Rule Classify Params: rssi=-15, maxRssiLr

تايصوت

نيكمتب مق وأ ةفول|مل| ةمئاقل| يف اهفض أف ،ةفورعم ةعداخم تال|خدإ كيدل تناك اذإ تال|خدإ دوجو نم دكأتو (AAA) ةبس|حمل|و ضيءوفتل|و ةقداصمل| مادختس|ب ةحصل| نم ققحتل| .(AAA) ةبس|حمل|و ضي وفتل|و ةقداصمل| تان|ىب ةدع|ق ي ف ةفورعمل| ليمعل|

### داغوألا عقوم ددحي ال RLDP جمانرب نإ

- .لمعي ال RLDP نإف ،DFS ةانق يف دغولا ناك اذإ •
- ةحوتفم ةعداخملا (WLAN) ةيكلسالJl ةيلحملI ةكبشلI تناك اذإ طقف RLDP لمعي .ارفوتم DHCP ناكو
- كراشت ال اهنإف ،DFS ةانق يڢف ليمعلI مدخت يلحملI عضولI نم لوصولI ةطقن تناك اذإ .RLDP ةيلمع يف
- و 1810 1810 و i1800 ةلسلسلا نام لوصولا طاقن يف RLDP لوكوتورب معد متي ال .AP Series 3800 و 2800 و 1850 و 1830 و 1815 و W1810

ةديفملا ءاطخألا حيحصت

#### <#root>

(Cisco Controller) >

**debug dot11 rldp enable**

!--- RLDP not available when AP used to contain only has invalid channel for the AP country code

```
*apfRLDP: Jun 05 12:24:41.291: 50:2f:a8:a2:0a:61 Received request to detect Rogue
*apfRLDP: Jun 05 12:24:41.291: 50:2f:a8:a2:0a:61 Entering apfFindClosestLrad
*apfRLDP: Jun 05 12:24:41.292: Rogue detected slot :0 Rogue contains SlotId :2
*apfRLDP: Jun 05 12:24:41.292: 50:2f:a8:a2:0a:61
```
**Invalid channel 1 for the country IL for AP 00:27:e3:36:4d:a0**

\*apfRLDP: Jun 05 12:24:41.292: 50:2f:a8:a2:0a:61 Cannot find any AP to perform RLDP operation \*apfRLDP: Jun 05 12:24:41.292: 50:2f:a8:a2:0a:61 Exiting apfFindClosestLrad \*apfRLDP: Jun 05 12:24:41.292: Waiting for ARLDP request

!--- ROGUE detected on DFS channel

\*apfRLDP: Jun 05 12:43:16.659: 50:2f:a8:a2:0d:4e Received request to detect Rogue \*apfRLDP: Jun 05 12:43:16.659: 50:2f:a8:a2:0d:4e Entering apfFindClosestLrad \*apfRLDP: Jun 05 12:43:16.660: Rogue detected slot :1 Rogue contains SlotId :1 \*apfRLDP: Jun 05 12:43:16.660: 50:2f:a8:a2:0d:4e

**Our AP 00:27:e3:36:4d:a0 detected this rogue on a DFS Channel 100**

\*apfRLDP: Jun 05 12:43:16.660: 50:2f:a8:a2:0d:4e Cannot find any AP to perform RLDP operation \*apfRLDP: Jun 05 12:43:16.660: 50:2f:a8:a2:0d:4e Exiting apfFindClosestLrad \*apfRLDP: Jun 05 12:43:16.660: Waiting for ARLDP request

!--- RLDP is not supported on AP model 1800i, 1810 OEAP, 1810W, 1815, 1830, 1850, 2800, and 3800 Series

\*apfRLDP: Jun 05 12:52:41.980: 9e:97:26:a2:a1:1a Received request to detect Rogue \*apfRLDP: Jun 05 12:52:41.980: 9e:97:26:a2:a1:1a Entering apfFindClosestLrad \*apfRLDP: Jun 05 12:52:41.980: 9e:97:26:a2:a1:1a

**Skipping RLDP on AP 94:d4:69:f5:f7:e0 AP Model: AIR-AP1852I-E-K9**

\*apfRLDP: Jun 05 12:52:41.980: 9e:97:26:a2:a1:1a Cannot find any AP to perform RLDP operation \*apfRLDP: Jun 05 12:52:41.980: 9e:97:26:a2:a1:1a Exiting apfFindClosestLrad \*apfRLDP: Jun 05 12:52:41.980: Waiting for ARLDP request

!--- Association TO ROGUE AP

\*apfRLDP: Jun 05 15:02:49.602: 50:2f:a8:a2:0a:61 Received request to detect Rogue \*apfRLDP: Jun 05 15:02:49.602: 50:2f:a8:a2:0a:61 Entering apfFindClosestLrad \*apfRLDP: Jun 05 15:02:49.602: 50:2f:a8:a2:0a:61 Skipping RLDP on AP 94:d4:69:f5:f7:e0 AP Model: AIR-AP1852I-E-K9 \*apfRLDP: Jun 05 15:02:49.602: Rogue detected slot :0 Rogue contains SlotId :0 \*apfRLDP: Jun 05 15:02:49.602: 50:2f:a8:a2:0a:61

**Monitor Mode AP found b4:de:31:a4:e0:30 with RSSI -61**

\*apfRLDP: Jun 05 15:02:49.602: 50:2f:a8:a2:0a:61 found closest monitor AP b4:de:31:a4:e0:30 slot = 0, channel = 1

\*apfRLDP: Jun 05 15:02:49.602: 50:2f:a8:a2:0a:61 Exiting apfFindClosestLrad \*apfRLDP: Jun 05 15:02:49.602: 50:2f:a8:a2:0a:61 Found RAD: 0xffd682b5b8, slotId = 0, Type=1

\*apfRLDP: Jun 05 15:02:50.102: 50:2f:a8:a2:0a:61 AP b4:de:31:a4:e0:30 Client b4:de:31:a4:e0:31 Slot = 0 \*apfRLDP: Jun 05 15:02:50.102: 50:2f:a8:a2:0a:61 WARNING!!!!! mscb already exists!

\*apfRLDP: Jun 05 15:02:50.102: b4:de:31:a4:e0:31 In rldpSendAddMobile:724 setting Central switched to TRUE \*apfRLDP: Jun 05 15:02:50.302: 50:2f:a8:a2:0a:61

**rldp started association, attempt 1**

\*apfRLDP: Jun 05 15:02:55.346: 50:2f:a8:a2:0a:61 RLDP could not finish the association in time. RLDP St

\*apfRLDP: Jun 05 15:02:55.346: 50:2f:a8:a2:0a:61 rldp started association, attempt 2 \*apfRLDP: Jun 05 15:03:00.390: 50:2f:a8:a2:0a:61 RLDP could not finish the association in time. RLDP St

\*apfRLDP: Jun 05 15:03:00.390: 50:2f:a8:a2:0a:61 rldp started association, attempt 3 \*apfOpenDtlSocket: Jun 05 15:03:00.608: apfRoguePreamble = 0 mobile b4:de:31:a4:e0:31. \*apfOpenDtlSocket: Jun 05 15:03:00.808:

**50:2f:a8:a2:0a:61 RLDP state RLDP\_ASSOC\_DONE**

(3).

\*apfRLDP: Jun 05 15:03:00.870: 50:2f:a8:a2:0a:61

**Successfully associated with rogue: 50:2F:A8:A2:0A:61**

!--- Attempt to get ip from ROGUE

\*apfRLDP: Jun 05 15:03:00.870: 50:2f:a8:a2:0a:61

#### **Starting dhcp**

\*apfRLDP: Jun 05 15:03:00.870: 50:2f:a8:a2:0a:61

**Initializing RLDP DHCP for rogue 50:2f:a8:a2:0a:61**

\*apfRLDP: Jun 05 15:03:00.870: 50:2f:a8:a2:0a:61 RLDP DHCPSTATE\_INIT for rogue 50:2f:a8:a2:0a:61 \*apfRLDP: Jun 05 15:03:00.870: b4:de:31:a4:e0:31 BOOTP[rldp] op: REQUEST

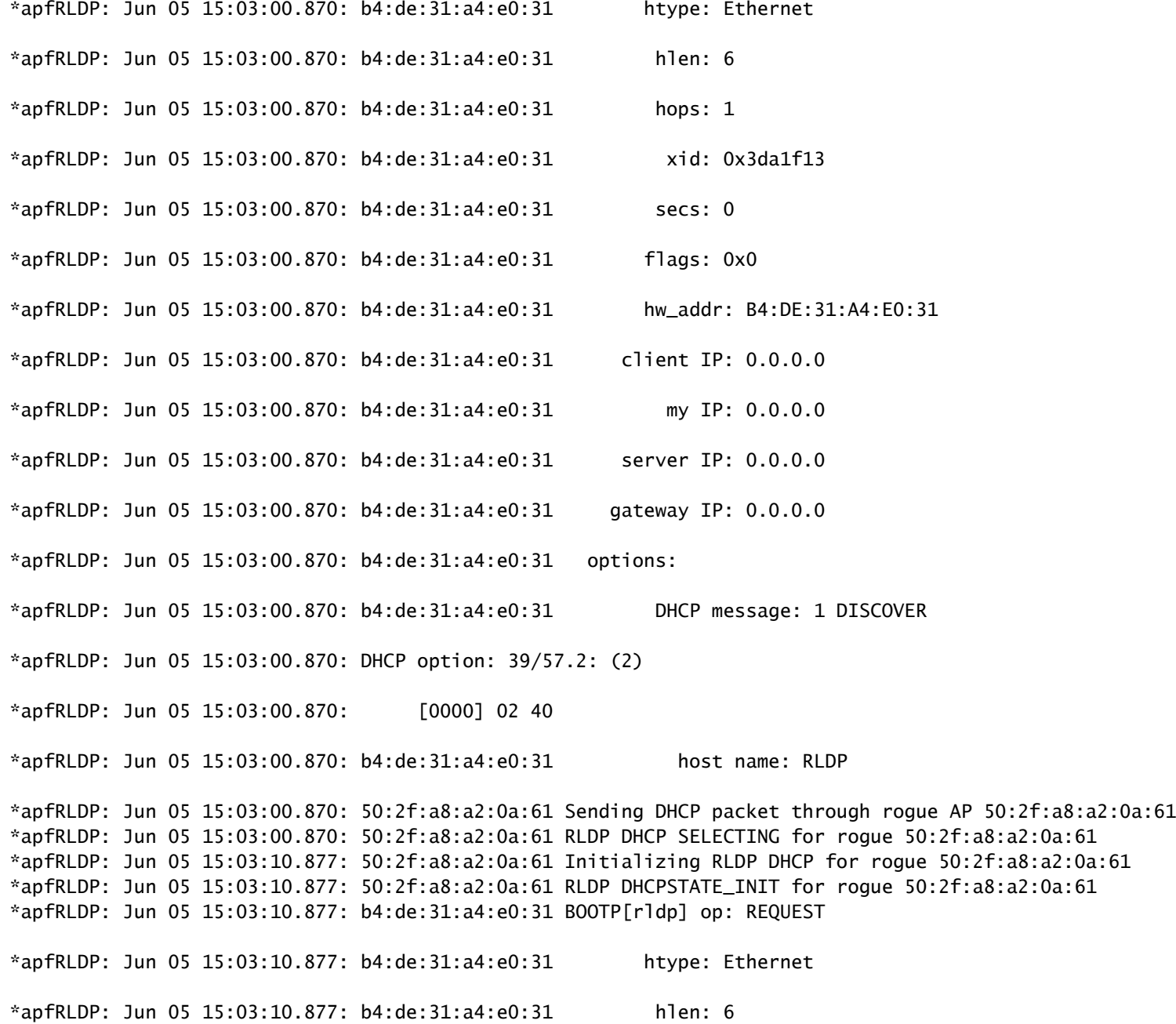

\*apfRLDP: Jun 05 15:03:10.877: b4:de:31:a4:e0:31 hops: 1 \*apfRLDP: Jun 05 15:03:10.877: b4:de:31:a4:e0:31 xid: 0x3da1f13 \*apfRLDP: Jun 05 15:03:10.877: b4:de:31:a4:e0:31 secs: 0 \*apfRLDP: Jun 05 15:03:10.877: b4:de:31:a4:e0:31 flags: 0x0 \*apfRLDP: Jun 05 15:03:10.877: b4:de:31:a4:e0:31 hw\_addr: B4:DE:31:A4:E0:31 \*apfRLDP: Jun 05 15:03:10.877: b4:de:31:a4:e0:31 client IP: 0.0.0.0 \*apfRLDP: Jun 05 15:03:10.877: b4:de:31:a4:e0:31 my IP: 0.0.0.0 \*apfRLDP: Jun 05 15:03:10.878: b4:de:31:a4:e0:31 server IP: 0.0.0.0 \*apfRLDP: Jun 05 15:03:10.878: b4:de:31:a4:e0:31 gateway IP: 0.0.0.0 \*apfRLDP: Jun 05 15:03:10.878: b4:de:31:a4:e0:31 options: \*apfRLDP: Jun 05 15:03:10.878: b4:de:31:a4:e0:31 DHCP message: 1 DISCOVER \*apfRLDP: Jun 05 15:03:10.878: DHCP option: 39/57.2: (2) \*apfRLDP: Jun 05 15:03:10.878: [0000] 02 40 \*apfRLDP: Jun 05 15:03:10.878: b4:de:31:a4:e0:31 host name: RLDP \*apfRLDP: Jun 05 15:03:10.878: 50:2f:a8:a2:0a:61 Sending DHCP packet through rogue AP 50:2f:a8:a2:0a:61 \*apfRLDP: Jun 05 15:03:10.878: 50:2f:a8:a2:0a:61 RLDP DHCP SELECTING for rogue 50:2f:a8:a2:0a:61 \*apfRLDP: Jun 05 15:03:20.885: 50:2f:a8:a2:0a:61 Initializing RLDP DHCP for rogue 50:2f:a8:a2:0a:61 \*apfRLDP: Jun 05 15:03:20.885: 50:2f:a8:a2:0a:61 RLDP DHCPSTATE\_INIT for rogue 50:2f:a8:a2:0a:61 \*apfRLDP: Jun 05 15:03:20.885: b4:de:31:a4:e0:31 BOOTP[rldp] op: REQUEST \*apfRLDP: Jun 05 15:03:20.885: b4:de:31:a4:e0:31 htype: Ethernet \*apfRLDP: Jun 05 15:03:20.885: b4:de:31:a4:e0:31 hlen: 6 \*apfRLDP: Jun 05 15:03:20.885: b4:de:31:a4:e0:31 hops: 1 \*apfRLDP: Jun 05 15:03:20.885: b4:de:31:a4:e0:31 xid: 0x3da1f13 \*apfRLDP: Jun 05 15:03:20.885: b4:de:31:a4:e0:31 secs: 0 \*apfRLDP: Jun 05 15:03:20.885: b4:de:31:a4:e0:31 flags: 0x0 \*apfRLDP: Jun 05 15:03:20.885: b4:de:31:a4:e0:31 hw\_addr: B4:DE:31:A4:E0:31 \*apfRLDP: Jun 05 15:03:20.885: b4:de:31:a4:e0:31 client IP: 0.0.0.0 \*apfRLDP: Jun 05 15:03:20.885: b4:de:31:a4:e0:31 my IP: 0.0.0.0 \*apfRLDP: Jun 05 15:03:20.885: b4:de:31:a4:e0:31 server IP: 0.0.0.0 \*apfRLDP: Jun 05 15:03:20.885: b4:de:31:a4:e0:31 gateway IP: 0.0.0.0 \*apfRLDP: Jun 05 15:03:20.885: b4:de:31:a4:e0:31 options: \*apfRLDP: Jun 05 15:03:20.885: b4:de:31:a4:e0:31 DHCP message: 1 DISCOVER \*apfRLDP: Jun 05 15:03:20.885: DHCP option: 39/57.2: (2)

\*apfRLDP: Jun 05 15:03:20.885: [0000] 02 40 \*apfRLDP: Jun 05 15:03:20.885: b4:de:31:a4:e0:31 host name: RLDP \*apfRLDP: Jun 05 15:03:20.885: 50:2f:a8:a2:0a:61 Sending DHCP packet through rogue AP 50:2f:a8:a2:0a:61 !--- RLDP DHCP fails as there is no DHCP server providing IP address \*apfRLDP: Jun 05 15:03:20.885: 50:2f:a8:a2:0a:61 RLDP DHCP FAILED state for rogue 50:2f:a8:a2:0a:61 \*apfRLDP: Jun 05 15:03:20.885: 50:2f:a8:a2:0a:61 DHCP failed \*apfRLDP: Jun 05 15:03:20.885: Waiting for ARLDP request

تايصوت

- .ةهوبشملا ةعداخملا تالاخدإلا ىلع ايودي RLDP قيبطت أدبا 1.
- .يرود لكشب RLDP ةلودج 2.
- ةبسنلاب .ةبقارملا عضو وأ ةيلحملا (APs (لوصولا طاقن ىلع RLDP رشن نكمي 3. ،ءالمعلا ةمدخ يلع ريثأت يأ يلء ءاضق بالكون من المعاشر التي تألي رشك التايل الشريع المعلمية المعلمية . ،كلذ عمو .ناكمإلا دنع ةبقارملا عضو يف لوصولا طاقن ىلع RLDP ةينقت رشن متي ةبقارملا عضول (AP) لوصو ةطقن ةيشغت رشن متي نأ ةيصوتال هذه بالطتت يف ل<code>وص</code>و طاق $5 لكل ضرع`ل`ا زاهج عضول ةدحاو لوصو ةطقن لثم ةيجذومن ةبسنب$ ضرعلا زاهج عضو يف (APs) لوصولا طاقن نم ةدافتس الI نكمي امك .يلحملI عضولI .ةمهمل| هذهل فيكتلل لباقل| wIPS زارط

عداخملI فشاكل لوصولI ةطقن

.AP مكحت ةدحو يف رمألا اذه مادختساب عداخملا فشك زاهج يف عداخملا لاخدإلا ةيؤر نكمي .ةل|حلا نييءت ىل| ةم|لءل| لقتنت ،نييكلسل| نيءداخملل ةبسنلاب

```
<#root>
tiagoAP.6d09.eff0#
show capwap rm rogue detecto
r
 LWAPP Rogue Detector Mode
   Current Rogue Table:
   Rogue hindex = 0: MAC 502f.a8a2.0a61,
flag = 0
, unusedCount = 1Roque hindex = 0: MAC 502f.a8a2.0a60,
flag = 0
, unusedCount = 1 Rogue hindex = 7: MAC 502f.a8a2.0d41,
flag = 0
```
 $.$  unusedCount = 1 Roque hindex =  $7:$  MAC 502f.a8a2.0d40,

#### $flag = 0$

, unusedCount =  $1$ 

!--- once rogue is detected on wire, the flag is set to 1

(AP (لوصولا ةطقن مكحت ةدحو يف ةديفملا ءاطخألا حيحصت رماوأ

<#root>

Rogue\_Detector#

**debug capwap rm rogue detector**

\*Jun 05 08:37:59.747: ROGUE\_DET: Received a rogue table update of length 170 \*Jun 05 08:37:59.747: ROGUE\_DET: Got wired mac 0023.ebdc.1ac4 \*Jun 05 08:37:59.747: ROGUE\_DET: Got wired mac 0023.ebdc.1ac5 \*Jun 05 08:37:59.747: ROGUE\_DET: Got wired mac 0023.ebdc.1aca \*Jun 05 08:37:59.747: ROGUE\_DET: Got wired mac 0023.ebdc.1acb \*Jun 05 08:37:59.747: ROGUE\_DET: Got wired mac 0023.ebdc.1acc \*Jun 05 08:37:59.747: ROGUE\_DET: Got wired mac 0023.ebdc.1acd \*Jun 05 08:37:59.747: ROGUE\_DET: Got wired mac 0023.ebdc.1acf \*Jun 05 08:37:59.747: ROGUE\_DET: Got wired mac 0024.1431.e9ef \*Jun 05 08:37:59.747: ROGUE\_DET: Got wired mac 0024.148a.ca2b \*Jun 05 08:37:59.748: ROGUE\_DET: Got wired mac 0024.148a.ca2d \*Jun 05 08:37:59.748: ROGUE\_DET: Got wired mac 0024.148a.ca2f \*Jun 05 08:37:59.748: ROGUE\_DET: Got wired mac 0024.14e8.3570 \*Jun 05 08:37:59.748: ROGUE\_DET: Got wired mac 0024.14e8.3574 \*Jun 05 08:37:59.748: ROGUE\_DET: Got wired mac 0024.14e8.357b \*Jun 05 08:37:59.748: ROGUE\_DET: Got wired mac 0024.14e8.357c \*Jun 05 08:37:59.749: ROGUE\_DET: Got wired mac 0024.14e8.357d \*Jun 05 08:37:59.749: ROGUE\_DET: Got wired mac 0024.14e8.357f \*Jun 05 08:37:59.749: ROGUE\_DET: Got wired mac 0024.14e8.3dcd \*Jun 05 08:37:59.749: ROGUE\_DET: Got wired mac 0024.14e8.3ff0 \*Jun 05 08:37:59.749: ROGUE\_DET: Got wired mac 0024.14e8.3ff2 \*Jun 05 08:37:59.774: ROGUE\_DET: Got wired mac 0040.96b9.4aec \*Jun 05 08:37:59.774: ROGUE\_DET: Got wired mac 0040.96b9.4b77 \*Jun 05 08:37:59.774: ROGUE\_DET: Flushing rogue entry 0040.96b9.4794 \*Jun 05 08:37:59.774: ROGUE\_DET: Flushing rogue entry 0022.0c97.af80 \*Jun 05 08:37:59.775: ROGUE\_DET: Flushing rogue entry 0024.9789.5710 \*Jun 05 08:38:19.325: ROGUE\_DET: Got ARP src 001d.a1cc.0e9e \*Jun 05 08:38:19.325: ROGUE\_DET: Got wired mac 001d.a1cc.0e9e \*Jun 05 08:39:19.323: ROGUE\_DET: Got ARP src 001d.a1cc.0e9e \*Jun 05 08:39:19.324: ROGUE\_DET: Got wired mac 001d.a1cc.0e9e

نيعداخملا ءاوتحإ

عقوتملا ءاطخألا حيحصت

<#root>

\*apfRogueTask\_3: Jun 06 13:25:11.840: 00:a3:8e:db:01:b0 Updated AP report b4:de:31:a4:e0:30 rssi -33, snr 59 \*apfRogueTask\_3: Jun 06 13:25:11.840: 00:a3:8e:db:01:b0 Looking for Rogue 00:a3:8e:db:01:b0 in known AP table \*apfRogueTask\_3: Jun 06 13:25:11.840: 00:a3:8e:db:01:b0 Rogue AP 00:a3:8e:db:01:b0 is not found either \*apfRogueTask\_3: Jun 06 13:25:11.840: 00:a3:8e:db:01:b0 Rogue in same state as before : 6 ContainmentLe \*apfRogueTask\_3: Jun 06 13:25:11.840: 00:a3:8e:db:01:b0 Rogue detected by AP: b4:de:31:a4:e0:30  $*$ apfRogueTask\_3: Jun 06 13:25:11.840: 00:a3:8e:db:01:b0 RadioType: 2 lradInfo->containSlotId = 1 Receiv \*apfRogueTask\_3: Jun 06 13:25:11.840: 00:a3:8e:db:01:b0 Rogue before Rule Classification : **Class malicious, Change by Auto State Contained Change by Auto**

\*apfRogueTask\_3: Jun 06 13:25:11.840: 00:a3:8e:db:01:b0 Rogue doesnt qualify for rule classification : \*apfRogueTask\_3: Jun 06 13:25:11.840: 00:a3:8e:db:01:b0 Manual Contained Flag = 0, trustlevel = 6 \*apfRogueTask\_3: Jun 06 13:25:11.840: 00:a3:8e:db:01:b0

**Rogue AP: 00:a3:8e:db:01:b0 autocontain = 1 Mode = 6**

\*apfRogueTask\_3: Jun 06 13:25:11.840: 00:a3:8e:db:01:b0 apfRogueMode : 6 apfRogueContainmentLevel : 4 l

\*apfRogueTask\_3: Jun 06 13:25:11.840: 00:a3:8e:db:01:b0 Trying Containment on 1 band for rogue \*apfRogueTask\_3: Jun 06 13:25:11.840: 00:a3:8e:db:01:b0 Skipping xor radio for 1 band and cont slotid 1 \*apfRogueTask\_3: Jun 06 13:25:11.840: 00:a3:8e:db:01:b0 Found 0 channels to try containment for rogue \*apfRogueTask\_3: Jun 06 13:25:11.840: 00:a3:8e:db:01:b0 Trying Containment on 2 band for rogue \*apfRogueTask\_3: Jun 06 13:25:11.840: 00:a3:8e:db:01:b0 Rogue detected on detected slot 0 contains slot 1 for detecting lrad 00:27:e3:36:4d:a0. \*apfRogueTask\_3: Jun 06 13:25:11.840: 00:a3:8e:db:01:b0 Found 1 channels to try containment for rogue \*apfRogueTask\_3: Jun 06 13:25:11.840: 00:a3:8e:db:01:b0 RSSI SORTED AP MAC 00:27:e3:36:4d:a0 RSSI = -28 \*apfRogueTask\_3: Jun 06 13:25:11.840: 00:a3:8e:db:01:b0 RSSI SORTED AP MAC 00:27:e3:36:4d:a0 RSSI = -31 \*apfRogueTask\_3: Jun 06 13:25:11.840: 00:a3:8e:db:01:b0 RSSI SORTED AP MAC b4:de:31:a4:e0:30 RSSI = -33 \*apfRogueTask\_3: Jun 06 13:25:11.840: 00:a3:8e:db:01:b0 Detecting AP MAC 00:27:e3:36:4d:a0 RSSI = -28 t \*apfRogueTask\_3: Jun 06 13:25:11.840: 00:a3:8e:db:01:b0 Detecting AP MAC 00:27:e3:36:4d:a0 RSSI = -31 t  $*$ apfRogueTask\_3: Jun 06 13:25:11.840: 00:a3:8e:db:01:b0 Detecting AP MAC b4:de:31:a4:e0:30 RSSI = -33 t \*apfRogueTask\_3: Jun 06 13:25:11.840: 00:a3:8e:db:01:b0 Rogue already contained by AP 00:27:e3:36:4d:a0 \*apfRogueTask\_3: Jun 06 13:25:11.840: 00:a3:8e:db:01:b0 Rogue already contained by AP 00:27:e3:36:4d:a0. Containment mode 1 \*apfRogueTask\_3: Jun 06 13:25:11.840: 00:a3:8e:db:01:b0 Rogue already contained by AP b4:de:31:a4:e0:30. Containment mode 1 \*apfRogueTask\_3: Jun 06 13:25:11.840: 00:a3:8e:db:01:b0

 **Contains rogue with 3 container AP(s).Requested containment level : 4**

\*apfRogueTask\_3: Jun 06 13:25:11.840: 00:a3:8e:db:01:b0 Checking Impersonation source 00:a3:8e:db:01:b0 \*apfRogueTask\_3: Jun 06 13:25:11.840: 00:a3:8e:db:01:b0 Known AP 0 mfp global 0 AP Auth Global 0 mfp Im

تايصوت

ةرم لك يڢ ةزەجا 3 ىلء Flex-Connect/يلحملا عضول\ نم لوصول\ ةطقن يوتحت نا نكمي .1 لكل ةزهجأ 6 ىلع ةشاشلا عضو نم لوصولا ةطقن يوتحت نأ نكميو ،يكلسال زاهج لكل دحلا ىلع لعفلاب يوتحت ال لوصولا ةطقن نأ نم دكأت ،كلذل ةجيتنو .يكلسال زاهج قي لعت ةلاح ي ف لي مع ل انوكي ،ويرانيس ل ااذه ي ف .اهب حومسمل ا ةزهجأل اددعل ي صقأل ا .ءاوتحالا

.يئاقلتلا ءاوتحالا دعاوق نم ققحتلا 2.

## رارقلا

ةقيرطلا Cisco نم ةيزكرملا مكحتلا تادحو لح لخاد اهئاوتحاو ةعداخملا ةزهجألا فاشتكا دعي ةكبشلا لوؤسمل ةرفوتملا ةنورملا حيتت .ةعانصلا هذه يف الخدت لقألاو ةيلاعف رثكألI .ةكبشلل تابلطتم يأ باعيتسإ اهنكمي اصيصخت رثكأ ةمئالم ريفوت ةيناكمإ

## ةلص تاذ تامولعم

- [ةليخدلا ةرادإلا 8.8 رادصإلا ،Cisco نم ةيكلساللا مكحتلا ةدحو نيوكت ليلد](/content/en/us/td/docs/wireless/controller/8-8/config-guide/b_cg88/wireless_intrusion_detection_system.html?bookSearch=true#d144944e1748a1635) •
- [لضفأ تاسرامم نيوكت Cisco Wireless LAN Controller \(WLC\)](/content/en/us/td/docs/wireless/controller/technotes/8-6/b_Cisco_Wireless_LAN_Controller_Configuration_Best_Practices.html#concept_92EE5D2C194D46298103E7F5F258882B)
- [8.5 رادصإلا 3504 WLC رشن ليلد](/content/en/us/td/docs/wireless/controller/technotes/8-5/b_WLC_3504_Release_8_5_Deployment_Guide.html) •
- [5520 Cisco ةيكلساللا \(LAN \(ةيلحملا ةكبشلا مكحت ةدحو رشن ليلد](/content/en/us/td/docs/wireless/controller/technotes/8-1/5520-WLC-DG/b_Cisco-5520-WLC-deployment-guide.html#topic_0BBAC24D2EBA4FCCA33FF8E1F91DE468) •
- ي<u>ف ل وصول اطاقن و Cisco نم ةيكلس الJJ مكحتلI تادحوب ةصاخلI رادصإلI تاظحالـم</u> [عضولا Lightweight، Cisco Wireless، رادصإلا 8.8.120.0](/content/en/us/td/docs/wireless/controller/release/notes/crn88mr2.html#not_supported_key_AP_features)

ةمجرتلا هذه لوح

ةي الآل المادة النام ستن عن البان تم مادخت من النقت تي تال التي تم ملابات أولان أعيمته من معت $\cup$  معدد عامل من من ميدة تاريما $\cup$ والم ميدين في عيمرية أن على مي امك ققيقا الأفال المعان المعالم في الأقال في الأفاق التي توكير المعامل المعامل Cisco يلخت .فرتحم مجرتم اهمدقي يتلا ةيفارتحالا ةمجرتلا عم لاحلا وه ىل| اًمئاد عوجرلاب يصوُتو تامجرتلl مذه ققد نع امتيلوئسم Systems ارامستناه انالانهاني إنهاني للسابلة طربة متوقيا.